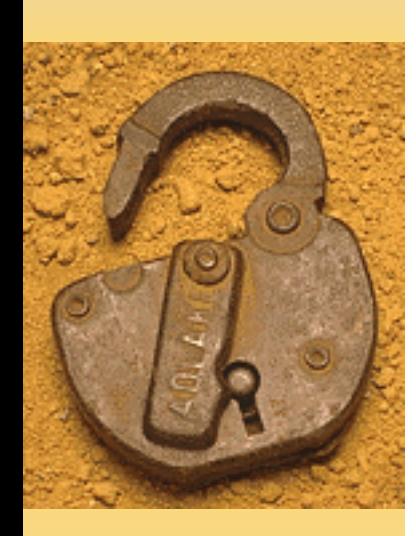

# **Plan for NewJ2EE Query Tool for Operational & Production Use**

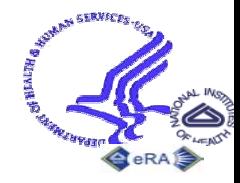

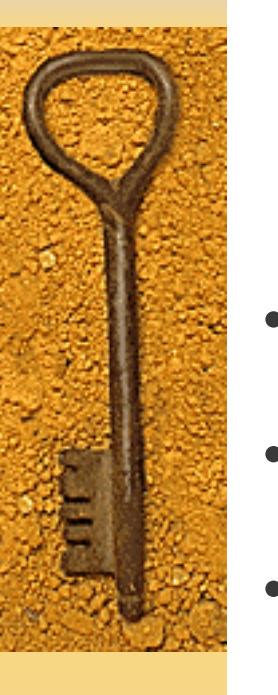

## **Plethora of eRA Query Tools and Access Methods**

- ICSTORe
- •• QuickView
- CRISP Plus
- •IQR
- CRISP on the Web
- •ICO
- QVR/ECB
- Ad Hoc Query
- **IRDB** Power Views
- BA-specific Query **Screens**

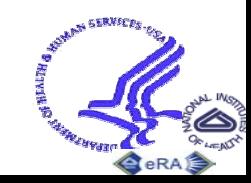

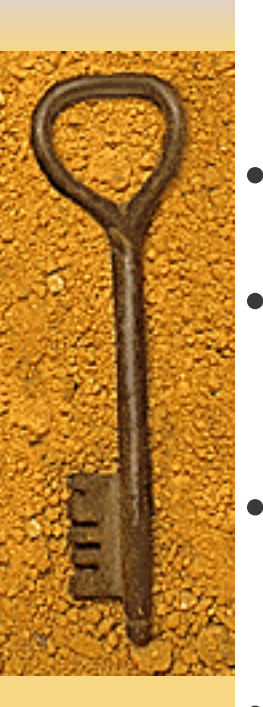

# **Plethora of eRA Query Tools**

- Confusing for users too many choices!
- Users want features provided in newer tools to be reproduced in older tools
- • Duplicative functionality inefficient use of resources
- $\bullet$  Project decision to migrate from Client/Server to J2EE Architecture – Migration Plan recommendation
- •• Desire to update & improve appearance to a real Web UI
- •• Desire to provide same interface for some reporting functions to internal and external users

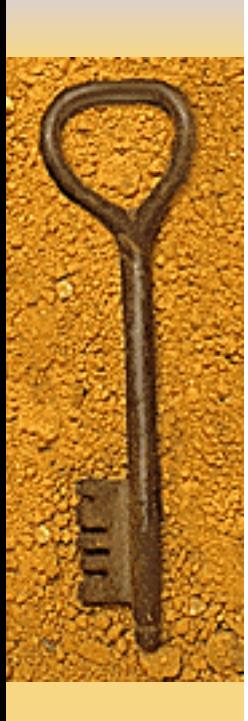

# **Types of Users**

- Quick View Users
- Scientific Query Users
	- $\mathcal{L}^{\text{max}}_{\text{max}}$ Regular
	- Power
- Advanced Query Users (ICSTORe)
- Business Area Specific Users

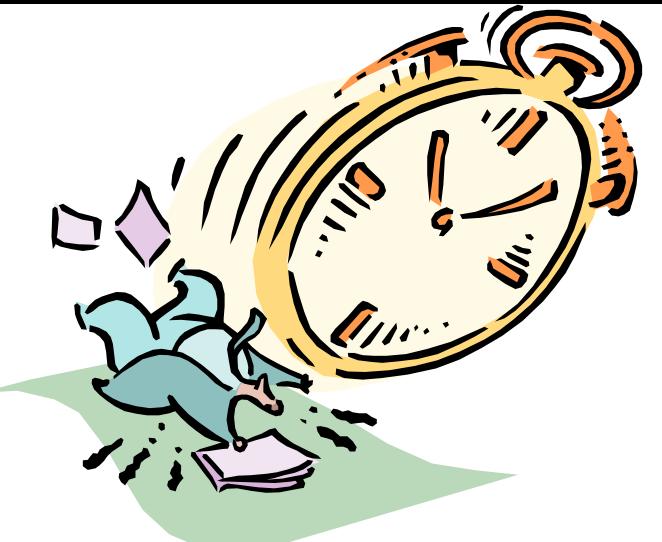

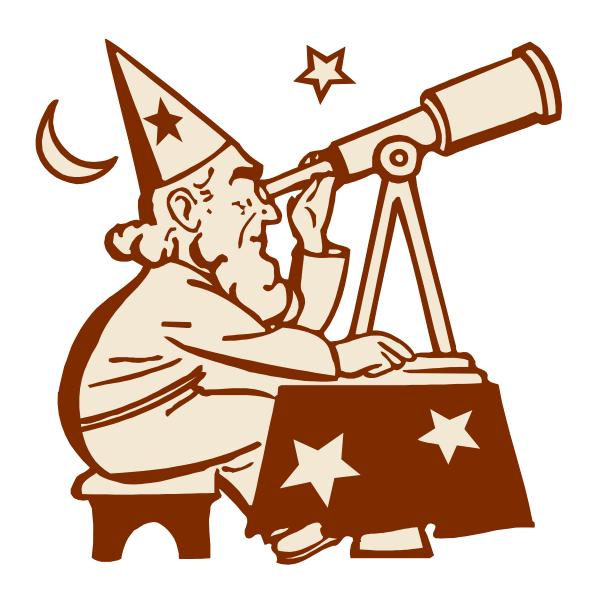

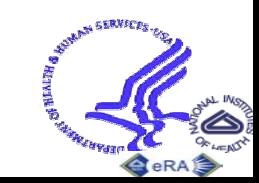

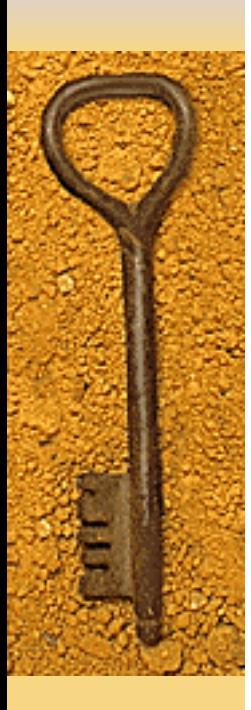

# **Types of Users, cont.**

- Document Tracking Users
- Program/IC Portfolio Users
- Finance & Budget Users
- Program Analysis Users

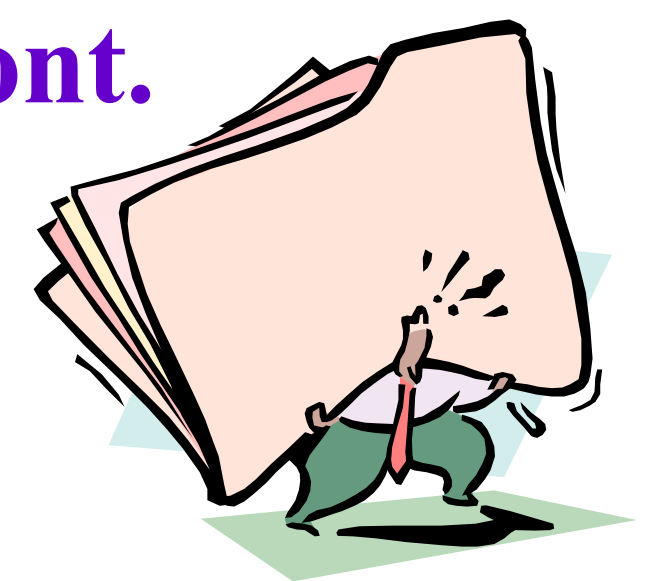

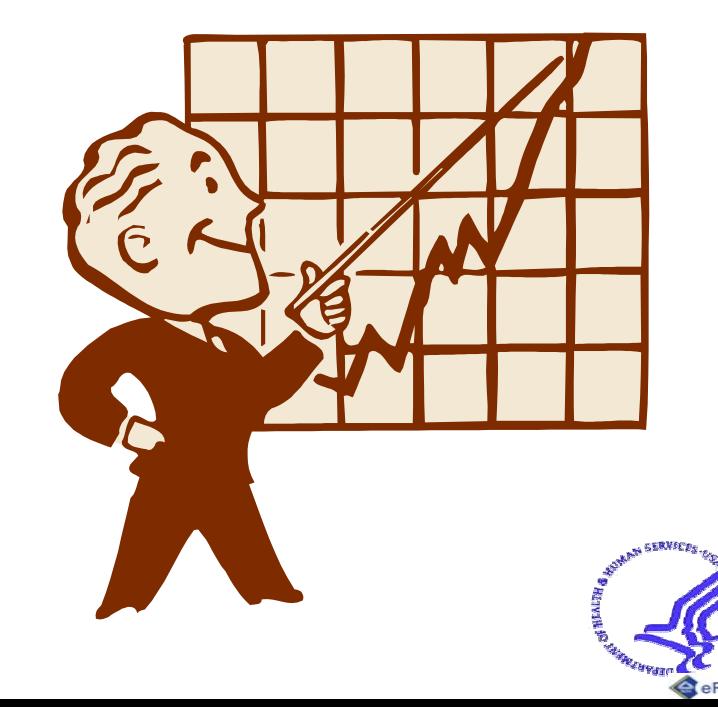

## **Requirements for Universal Query Tool Architecture**

Different categories of users have different requirements for query and retrieval, making a single user interface impractical.

The purpose of this analysis is to identify requirements for different query & retrieval interfaces and their common components.

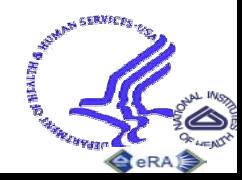

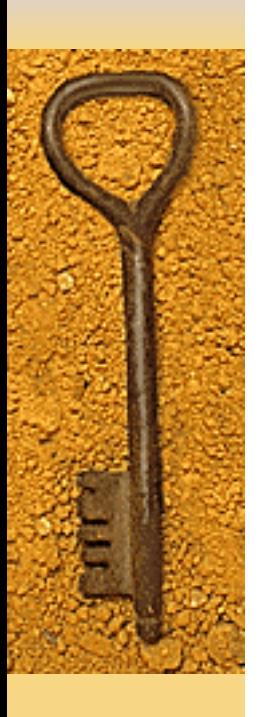

- QuickView & Status Users,
- Scientific Query Users
	- Regular
	- Power
- Advanced Query Users
- Business Area Specific Users
- Document Tracking Users
- Program/IC Portfolio Users
- Peer Review Users
- Finance & Budget Users
- Program Analysis Users

## **Categories of Users •• Query Tools & Methods**

- ICSTORe- Tack & Order, – ICSTORe Book Definition ICSTORe Advanced Query QuickView CRISP Plus IQR CRISP on the Web QVR – ECB Ad Hoc Reporting Commons Status Reporting IRDB TechView IMPP TechView
	- Business Area Query Screen's

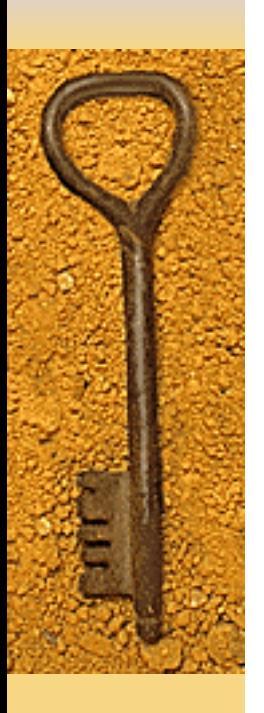

- QuickView & Status Users
- Scientific Query Users
- Advanced Query Users
- Business Area Specific Users
- Document Tracking Users
- Program/IC Portfolio Users
- Peer Review Users
- Finance & Budget Users
- Program Analysis Users

## **Categories of Users Cuery Tools & Methods**

- ICSTORe- Tack & Order,
- ICSTORe Book Definition
- ICSTORe Advanced Query
- QuickView
- CRISP Plus

## IQR

- CRISP on the Web
- QVR
- ECB
- Ad Hoc Reporting
- Commons Status Reporting
- IRDB TechView
- IMPP TechView
- Business Area Query

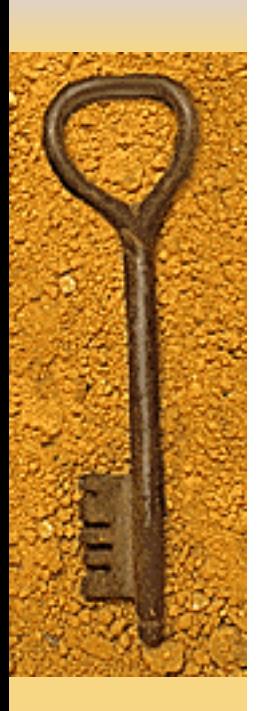

- –QuickView & Status Users
- –Scientific Query Users
- –Advanced Query Users
- $\mathcal{L}_{\mathcal{A}}$  Business Area Specific Users
- –Document Tracking Users
- $\mathcal{L}_{\mathcal{A}}$ Program/IC Portfolio Users
- Peer Review Users
- –– Finance & Budget Users
- $\mathcal{L}_{\mathcal{A}}$ Program Analysis Users

## **Categories of Users Query Tools & Methods**

- ICSTORe- Tack & Order,
- ICSTORe Book Definition
- ICSTORe Advanced Query
- **QuickView**
- CRISP Plus
- IQR
- CRISP on the Web
- QVR
- ECB
- Ad Hoc Reporting
- Commons Status Reporting
- IRDB TechView
- IMPP TechView
- Business Area Query Screen

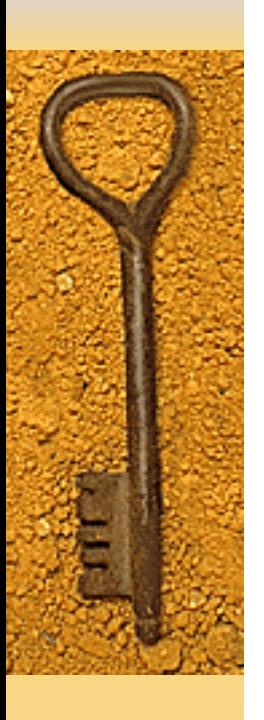

- QuickView & Status Users,
- Scientific Query Users
	- Regular
	- Power
- Advanced Query Users
- Business Area Specific Users
- Document Tracking Users
- Program/IC Portfolio Users
- Peer Review Users
- Finance & Budget Users
- Program Analysis Users

## **Categories of Users •• Query Tools & Methods**

- ICSTORe- Tack & Order, – ICSTORe Book Definition ICSTORe Advanced Query QuickView CRISP Plus IQR CRISP on the Web QVR – ECB Ad Hoc Reporting Commons Status Reporting IRDB TechView IMPP TechView
	- Business Area Query Screen's

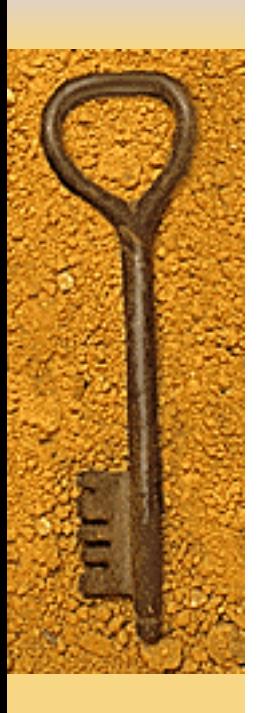

- QuickView & Status Users
- Scientific Query Users
- Advanced Query Users
- Business Area Specific Users
- Document Tracking Users
- Program/IC Portfolio Users
- Peer Review Users
- Finance & Budget Users
- Program Analysis Users

## **Categories of Users Cuery Tools & Methods**

- ICSTORe- Tack & Order,
- ICSTORe Book Definition
- ICSTORe Advanced Query
- QuickView
- CRISP Plus

## IQR

- CRISP on the Web
- QVR
- ECB
- Ad Hoc Reporting
- Commons Status Reporting
- IRDB TechView
- IMPP TechView
- Business Area Query

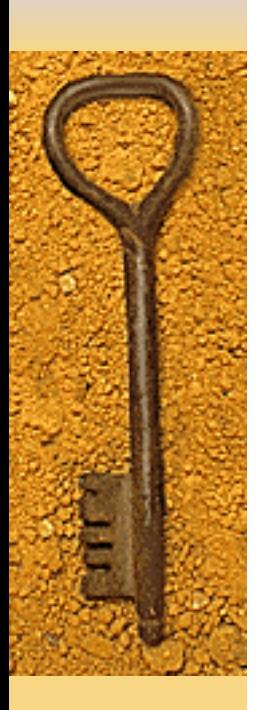

- –QuickView & Status Users
- –Scientific Query Users
- –Advanced Query Users
- $\mathcal{L}_{\mathcal{A}}$  Business Area Specific **Users**
- –Document Tracking Users
- $\mathcal{L}_{\mathcal{A}}$ Program/IC Portfolio Users
- Peer Review Users
- –– Finance & Budget Users
- $\mathcal{L}_{\mathcal{A}}$ Program Analysis Users

## **Categories of Users Query Tools & Methods**

- ICSTORe- Tack & Order,
- ICSTORe Book Definition
- ICSTORe Advanced Query
- **QuickView**
- CRISP Plus
- IQR
- CRISP on the Web
- QVR
- ECB
- Ad Hoc Reporting
- Commons Status Reporting
- IRDB TechView
- IMPP TechView
- Business Area Query Screen

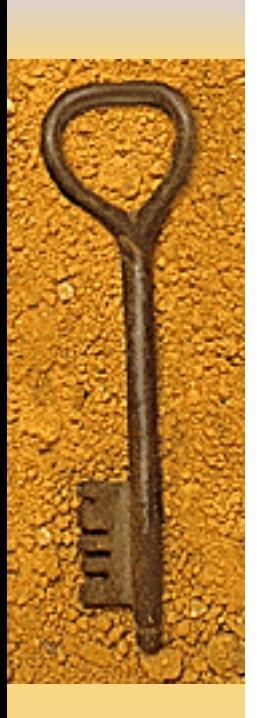

- QuickView & Status Users
- Scientific Query Users
- Advanced Query Users
- Business Area Specific Users
- Document Tracking Users
- Program/IC Portfolio Users
- Peer Review Users
- Finance & Budget Users
- Program Analysis Users

## **Categories of Users •• Query Tools & Methods**

- ICSTORe- Tack & Order,
- ICSTORe Book Definition
- ICSTORe Advanced Query
- QuickView
- CRISP Plus
- IQR
- CRISP on the Web
- QVR
- ECB
- Ad Hoc Reporting
- Commons Status Reporting
- IRDB TechView
- –IMPP TechView
- Business Area Query Screens [ICO]

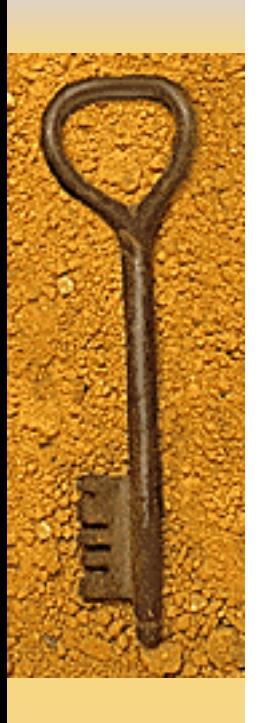

- QuickView & Status Users
- Scientific Query Users
- Advanced Query Users
- Business Area Specific Users
- Document Tracking Users
- Program/IC Portfolio Users
- Peer Review Users
- Finance & Budget Users
- Program Analysis Users

**Categories of Users Cuery Tools & Methods** 

− ICSTORe- Tack & Order, ICSTORe Book Definition ICSTORe Advanced Query QuickView CRISP Plus IQR CRISP on the Web QVR

- **ECB**
- Ad Hoc Reporting
- Commons Status Reporting
- IRDB TechView
- IMPP TechView
- Business Area Query Screens

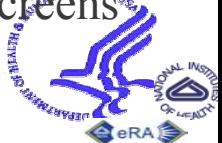

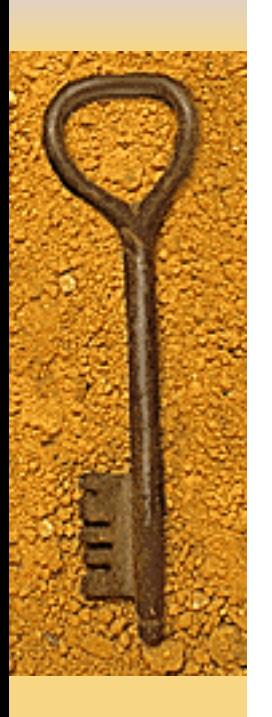

- QuickView & Status Users
- Scientific Query Users
- Advanced Query Users
- Business Area Specific Users
- Document Tracking Users
- Program/IC Portfolio Users
- Peer Review Users
- Finance & Budget Users
- Program Analysis Users

**Categories of Users Query Tools & Methods** 

- ICSTORe- Tack & Order, ICSTORe Book Definition
- –ICSTORe Advanced Query
- –<del>⊿</del>QuickView
- CRISP Plus
	- IQR

–

- CRISP on the Web
- $\rightarrow$  QVR
- $-$  ECB
	- Ad Hoc Reporting
- Commons Status Reporting
- IRDB TechView
	- IMPP TechView
		- Business Area Query Screen (ICO)

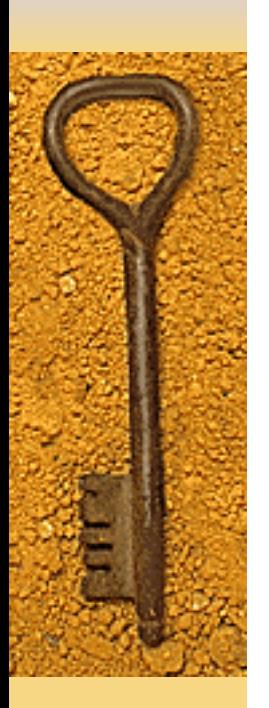

- QuickView & Status Users
- $\mathcal{L}_{\mathcal{A}}$ Scientific Query Users
- –Advanced Query Users
- – Business Area Specific Users
- –Document Tracking Userg
- $\overline{\phantom{0}}$ Program/IC Portfolio Users
- Peer Review Users
- Finance & Budget Users
- –– Program Analysis Users

## **Categories of Users Cuery Tools & Methods**

- ICSTORe- Tack & Order,
- ICSTORe Book Definition
- ICSTORe Advanced Query
- **QuickView** 
	- CRISP Plus
	- IQR
- CRISP on the Web
- QVR
	- ECB
	- Ad Hoc Reporting
	- Commons Status Reporting
	- IRDB TechView
	- IMPP TechView
		- Business Area Query Screen [REV]

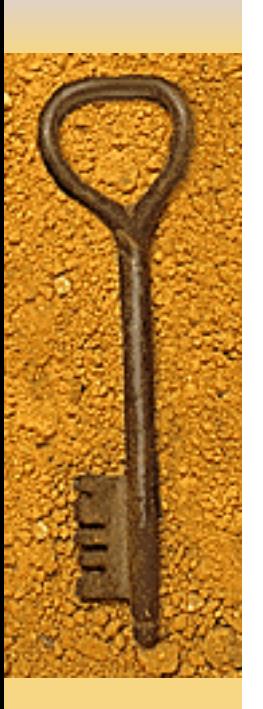

- QuickView & Status Users
- Scientific Query Users
- Advanced Query Users
- Business Area Specific Users
- Document Tracking Users
- Program/IC Portfolio Users
- Peer Review Users
- Finance & Budget Users
- Program Analysis Users

## **Categories of Users •• Query Tools & Methods**

- ICSTORe- Tack & Order,
- ICSTORe Book Definition
- **ACSTORe Advanced Query** –**OuickView**  CRISP Plus – IQR CRISP on the Web  $\star$ QVR ECB– Ad Hoc Reporting
	- Commons Status Reporting
	- IRDB TechView
	- IMPP TechView
		- Business Area Query Screens

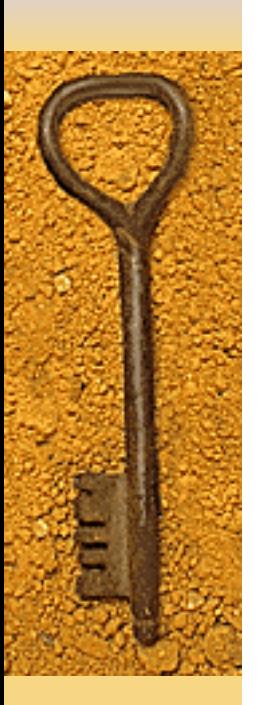

- QuickView & Status Users
- Scientific Query Users
- Advanced Query Users
- Business Area Specific Users
- Document Tracking Users
- Program/IC Portfolio Users
- Peer Review Users
- Finance & Budget Users
- Program Analysis Users

## **Categories of Users •• Query Tools & Methods**

- ICSTORe- Tack & Order,
- ICSTORe Book Definition
- *ACSTORe Advanced Query* **OuickView**  CRISP Plus – IQR – CRISP on the Web  $\sqrt{QVR}$  ECB Ad Hoc Reporting Commons Status Reporting
	- IRDB TechView
		- IMPP TechView
	- Business Area Query Screens

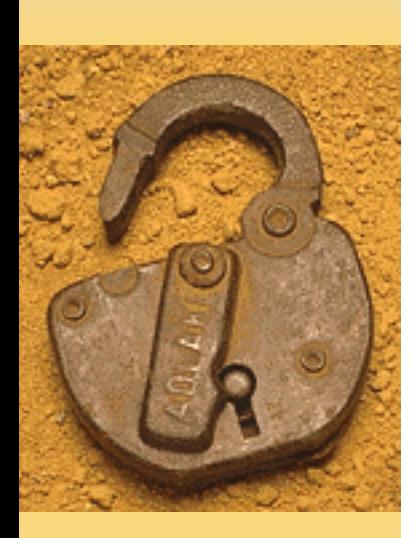

The **Challenge:** To **retain** the unique requirements of each interface/access method while eliminating **unnecessary** duplication

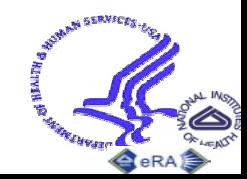

## **Component types needed to support Query & Retrieval**

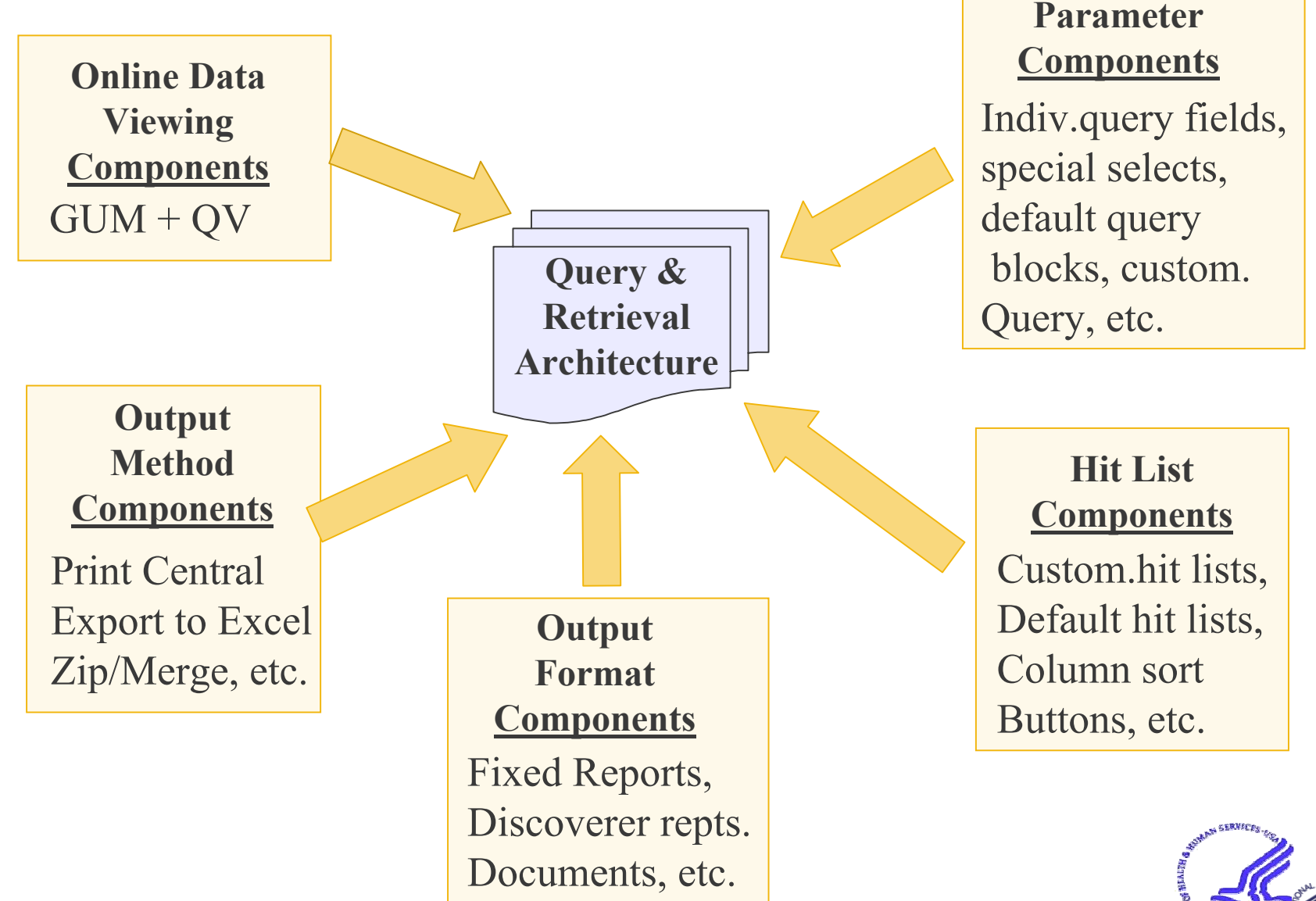

**Query** 

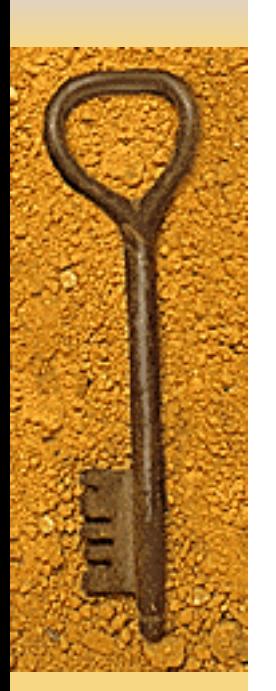

## **Task 1: For each eRA Query tool and access methods listed, identify:**

# **Task 2:**

Based on data collectedin Task 1, develop a matrix that lists every component available and show which tools/access methods use which component.

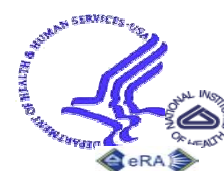

## **For each eRA Query tool, identify:**

- ♦ **Target community**
- ♦ **Primary objectives**
- ♦ **Unique or special features**
- ♦ **Other similar or overlapping tools**
- ♦ **Early recommendations on how to improve**
- ♦ **Components used for the following:**
	- $\mathcal{L}_{\mathcal{A}}$ Query parameters and options
	- $\mathcal{L}_{\mathcal{A}}$ – Hit list fields and options
	- $\mathcal{L}_{\mathcal{A}}$  , and the set of  $\mathcal{L}_{\mathcal{A}}$ Sort fields and options
	- $\mathcal{L}_{\mathcal{A}}$ Online viewing fields and options
	- Output format and methods

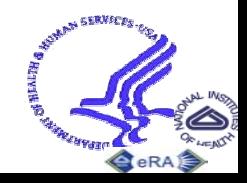

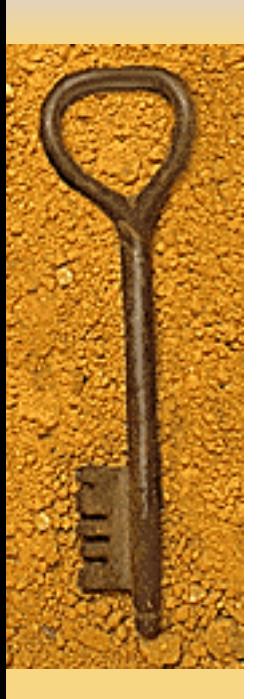

Develop matrix listing listing every feature/option and field and show which tools/access methods use which component.

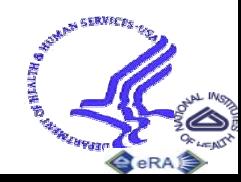

## **Sample Task 2 Matrix Component to Query Tool**

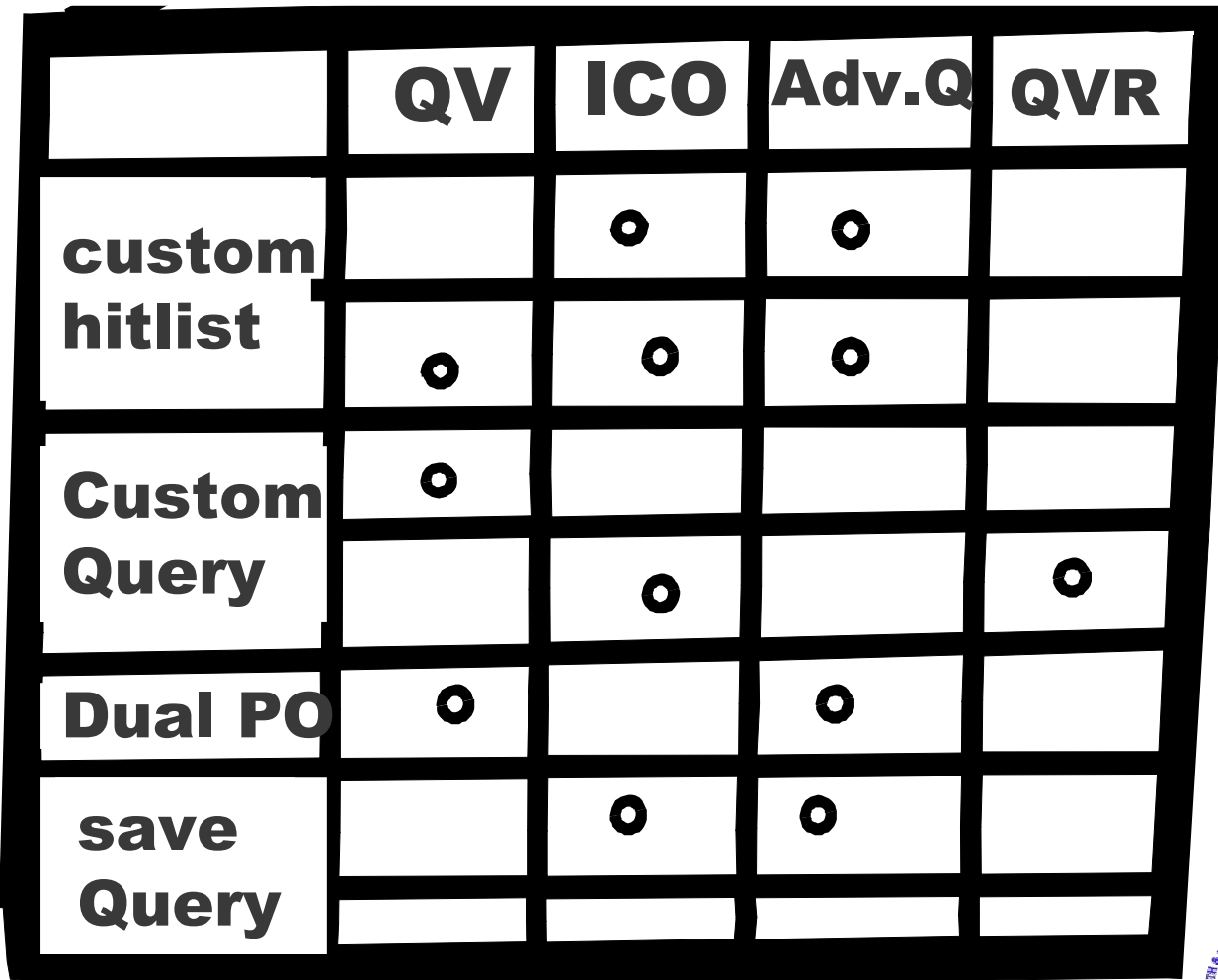

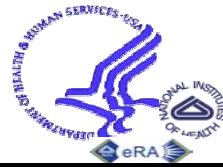

## **Sample Task 3 Matrix Query Field to Query Tool**

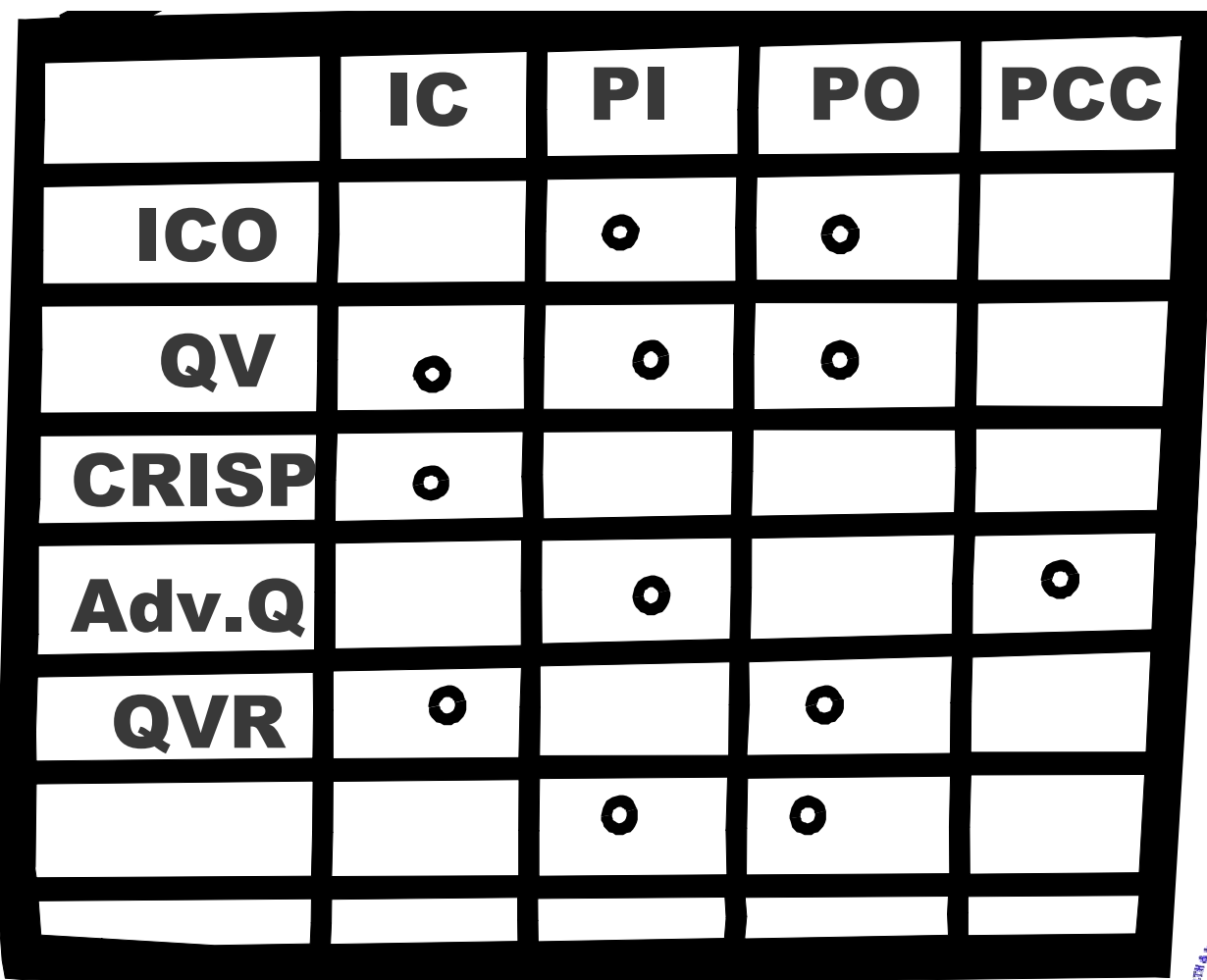

Based on analysis, build draft UI and Pilot J2EE Query Tool

- $\blacklozenge$  Select business area(s)
	- Grants Management, Program, etc.
- Convene focus group(s)
	- Subset of business area user group
- ♦ Pilot tool in July
- ♦ Roll-out in October

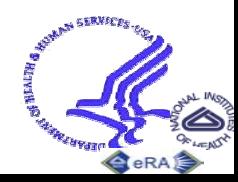

# **Online Data Viewing Components**

### **Purpose:**

♦ For viewing details of the selected or retrieved (hit list) record

## **Sample:**

- ♦ Grant Update Module (GUM) screens
- ♦ QuickView screens

## **Examples of Requirements:**

♦ While for transactions, desirable to have special screens for updating, for query/retrieval, the on-line view of the data and the output should be identical (e.g., hitlist with more data; snapshot report for both online viewing and output.

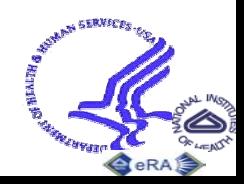

# **Output Methods & Formats**

### **Purpose:**

♦ Methods for receiving output results and formats for receiving output after identifying desired query results

### **Samples:**

- ♦ Methods: Print Central; Merge & Zip; Export hit list to Excel; Generate report & print; Burn CD
- ♦ Formats: Fixed report; Exportable report; Labels; Form template report w/pre-printed info.; PDF Document; ASCII file; Data for spreadsheet; CD

- ♦ In addition to samples above, print hitlists directly from Browser without having to generate a report.
- ♦ Output formats & methods should be available to a all applications (e.g., output hit list to Excel shouldn't be limited to ICSTORe but should be an option for all hitlists).

# **Query Components Purpose:**

◆ For facilitating user query

## **Samples:**

- ♦ Lists of Values (LOVs)
- ♦ Customizable query (ICSTORe Adv.Query)
- ♦ Text search and syntactic operations (BT, NT, Soundex)

- ♦ Ability to save queries in all applications
- ♦ Can set default queries to automatically execute
- Need quick 'search & go' option without navigating through pages of esoteric query parameters
- ♦Desire customized 'query template'

# **Query Fields**

### **Purpose:**

♦ User-entered, run-time parameters for retrieving desired data and documents

## **Samples:**

- ♦ Grant number components
- ♦ Ability to query by dual council date, dual PO, dual PCC
- ♦ Special Selects (active grant, animal concern, etc.)

- Search for absence of value
- $\rightarrow$  Date and numeric range searching (before, today + 1 week)
- ♦ Search for multiple values for same parameter
- ♦ Search for availability or non-availability of documents

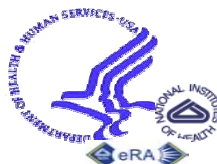

# **Hit List Components**

## **Purpose:**

♦ For viewing query results to identify desired records and for viewing retrieved information

## **Examples:**

- ♦ Default Hit Lists; ability to reset custom HL to default
- ♦ Customizable Hit List
- ♦ Ability to add individual records to hitlist
- ♦ Select checkbox with 'Select all/Deselect all'
- ♦ Scrolling hit list columns
- ♦ Nested sorts
- ♦ Sort 'by value'

## **Examples of Requirements:**

• Save named hit list templates & associate w/saved queries

 $\leftrightarrow$  Have hit list serve double duty as report ♦

National Institutes of Health 31

# **Hit List Fields**

## **Purpose:**

♦ Data to display query results for 1 or more retrieved records

## **Examples:**

- ♦ ID data
- ♦ Status information
- ♦ Flags
- ♦ Links to additional data or documents

- ♦ Customize order of columns
- $\sum_{\text{Electronic Research Administrate} }$ National Institutes of Health ♦

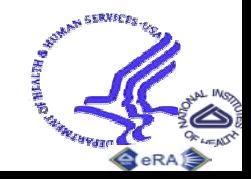

# **Sort Fields & Options**

## **Purpose:**

♦ Re-order retrieved records and output as desired

## **Examples:**

- Sort buttons as column headers
- ♦ Nested sort
- ♦ Sort 'by value' (e.g., sort by Activity with Us 1st, Rs 2nd, etc.)
- ♦ Output results in different sections, each w/diff.sort
- ♦ Manually order hit list w/re-sequence option **Examples of Requirements:**
- ♦ Display sort order on screen & output
- ♦ Retain user-determined sort order between screens

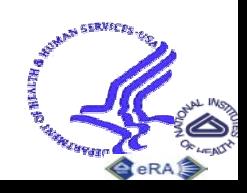

Basic Search - Microsoft Internet Explorer

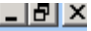

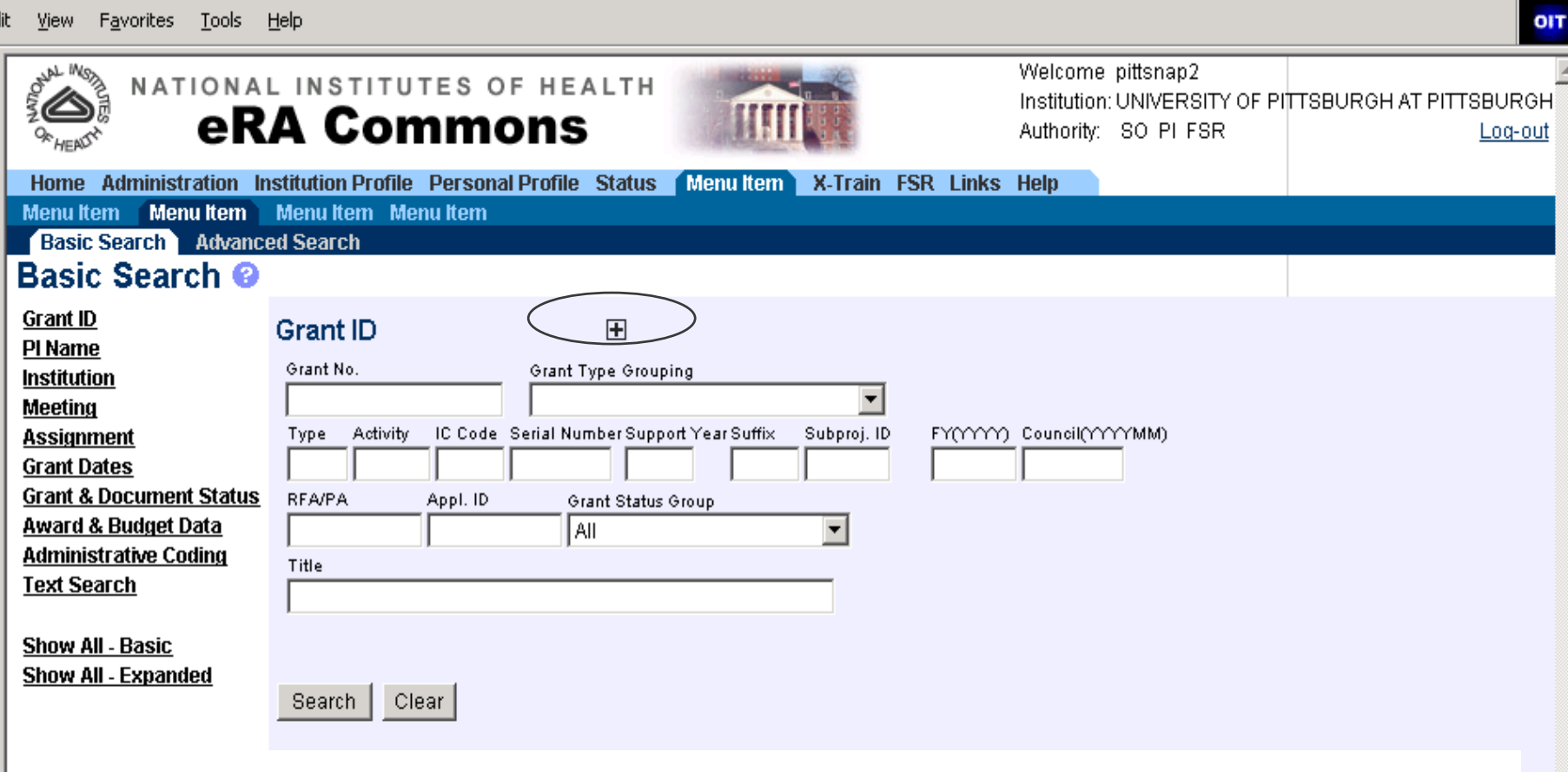

*Most frequently used query parameters For category appear. To see more Query parameters for same category,* **Click** <sup>1</sup>+'<sub>"</sub>

[ Contact Us | Privacy Notice | I

್<sub>ಚಿತ್</sub>ಲಿ Bethesda, Maryland :

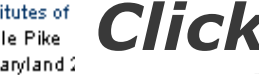

a<br>I bhfoi*lleasuabhau ad pib gculuileasach leasach* aco

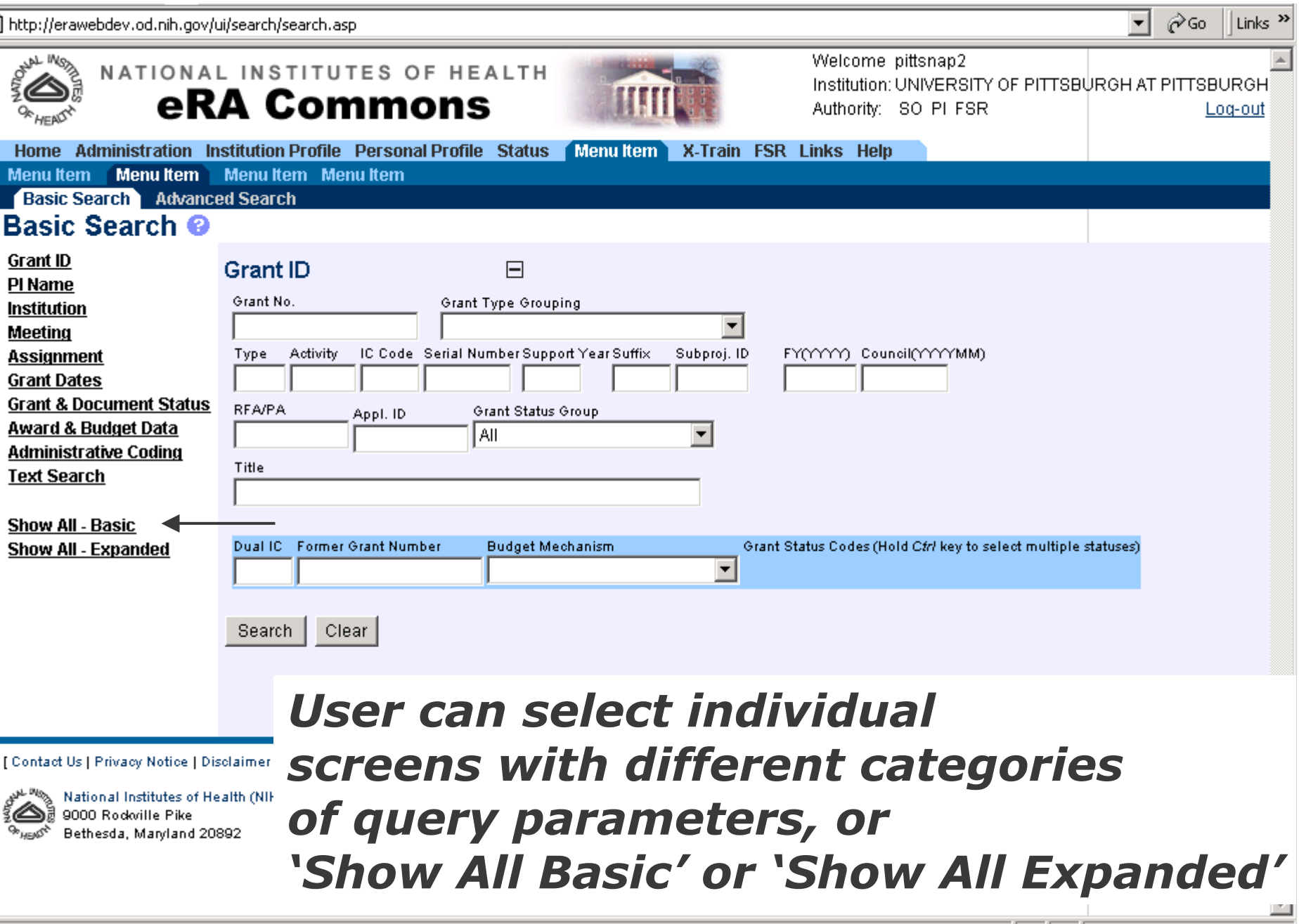

T m T P  $-$  ľ

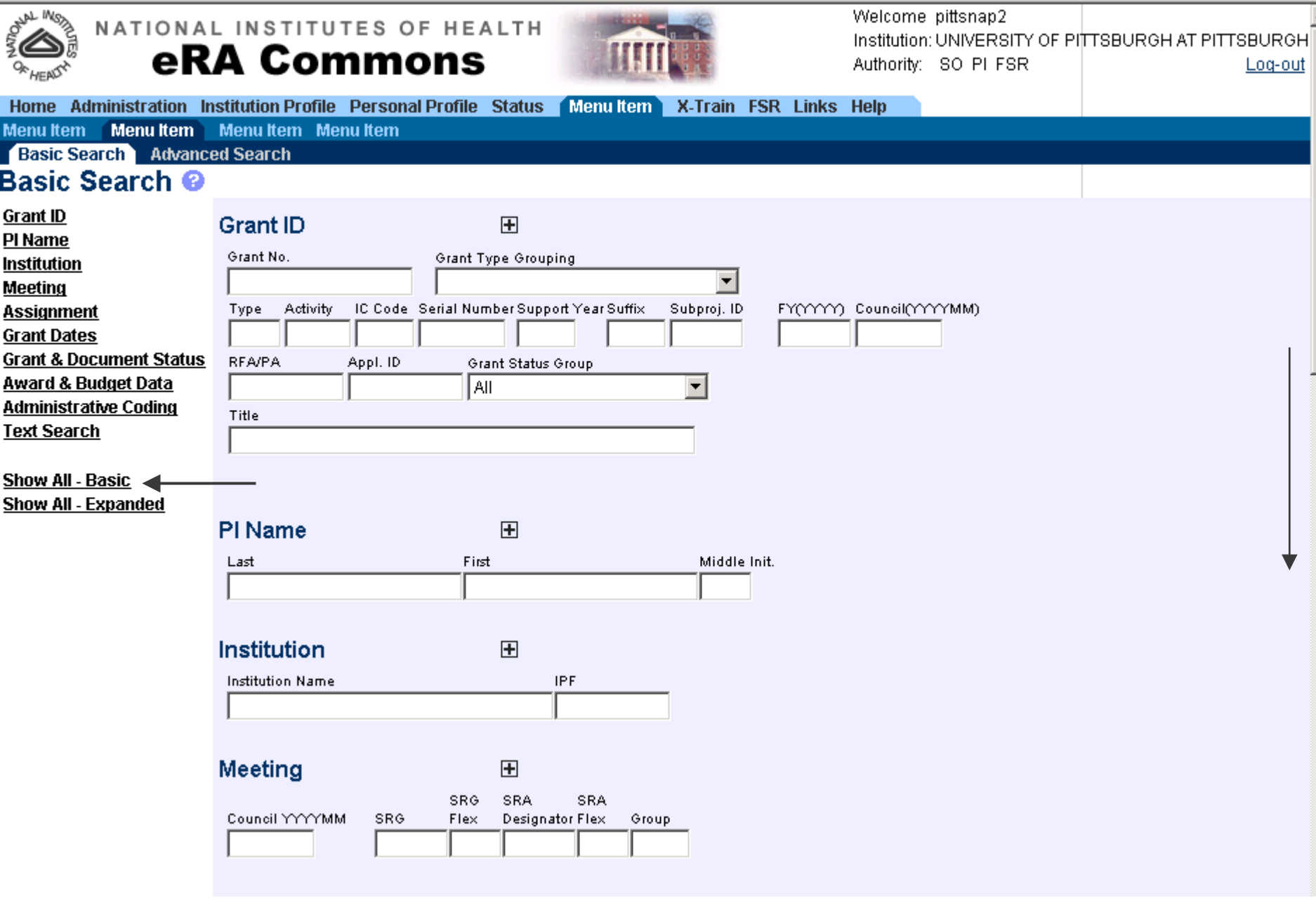

OIT
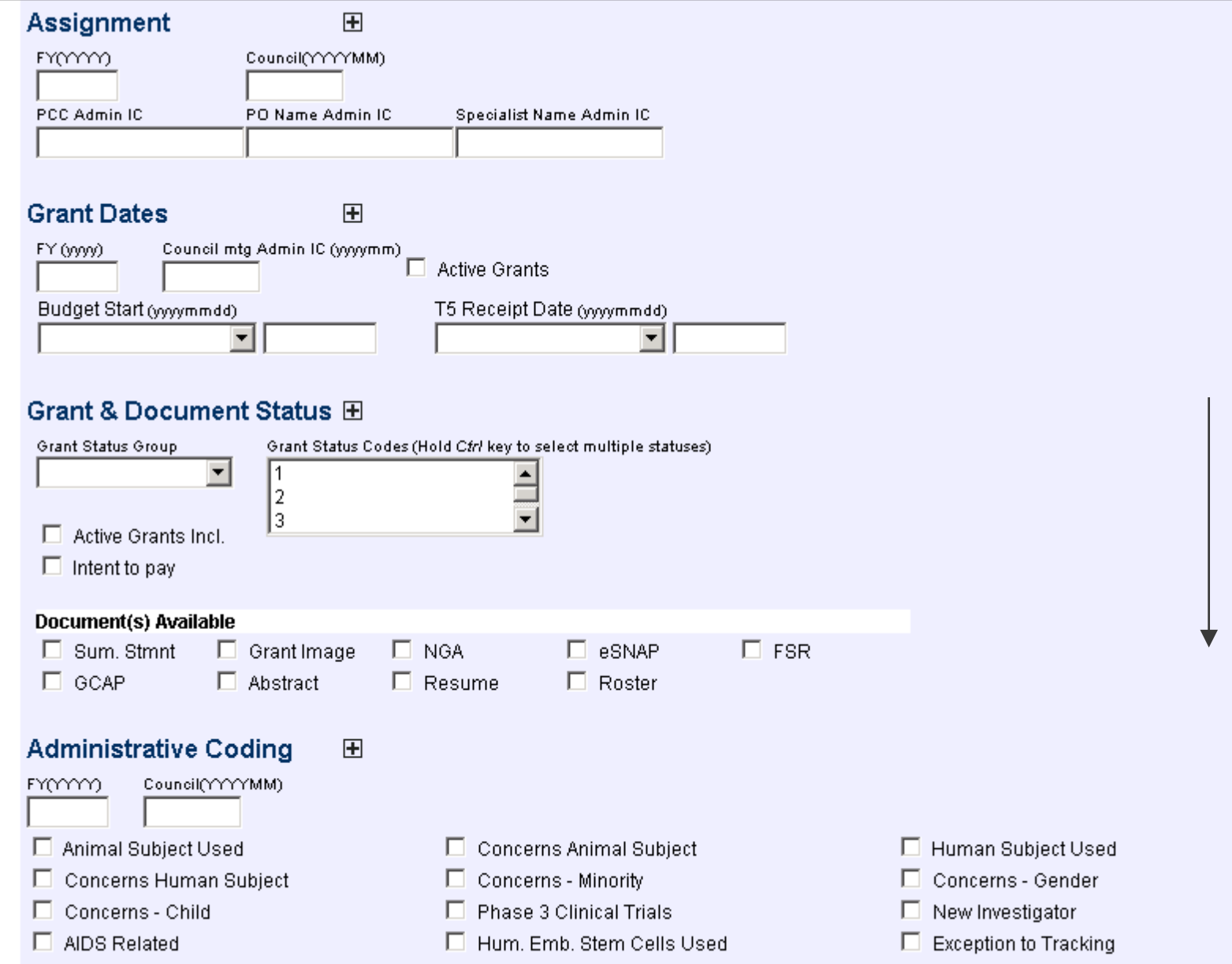

 $\overline{\phantom{a}}$ 

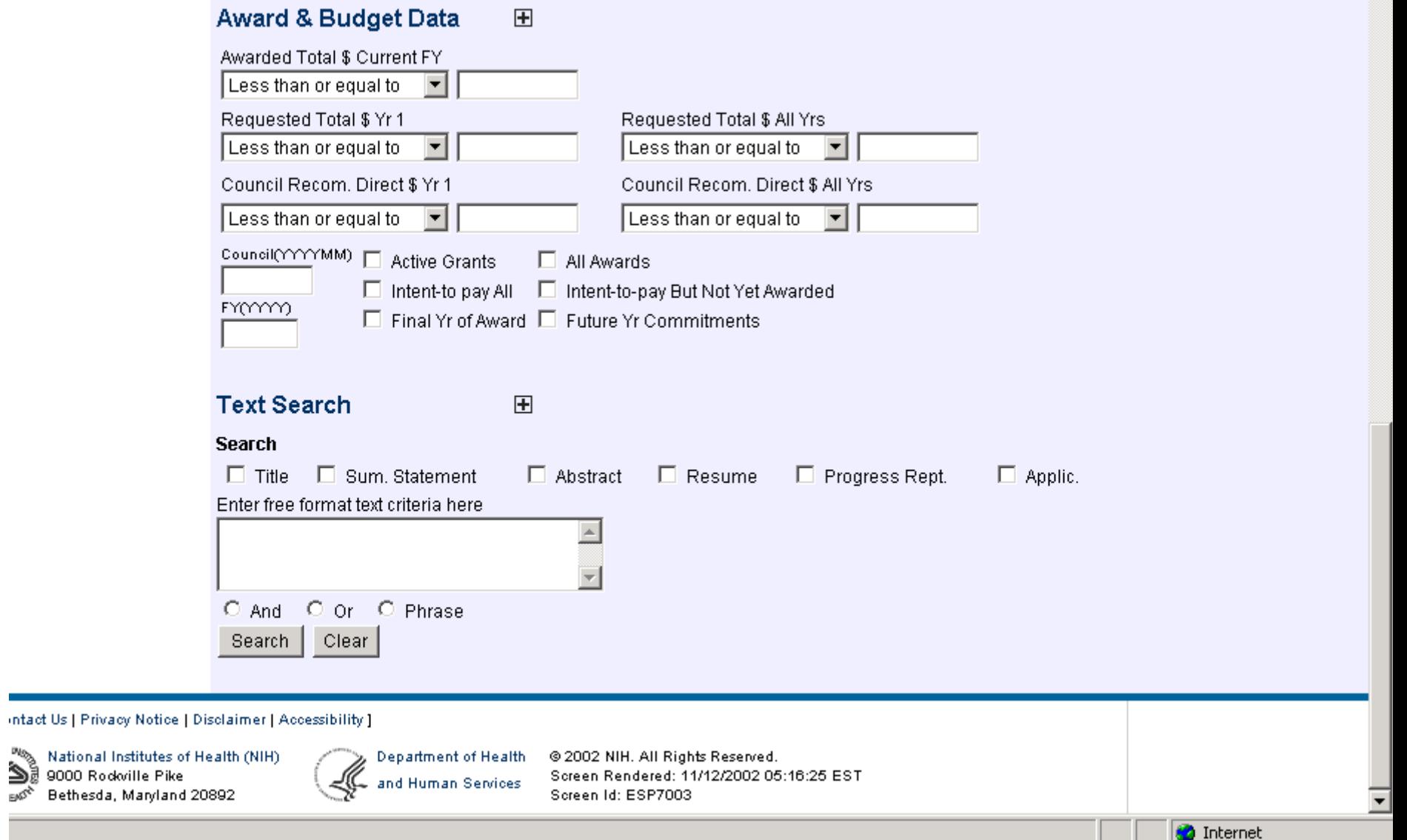

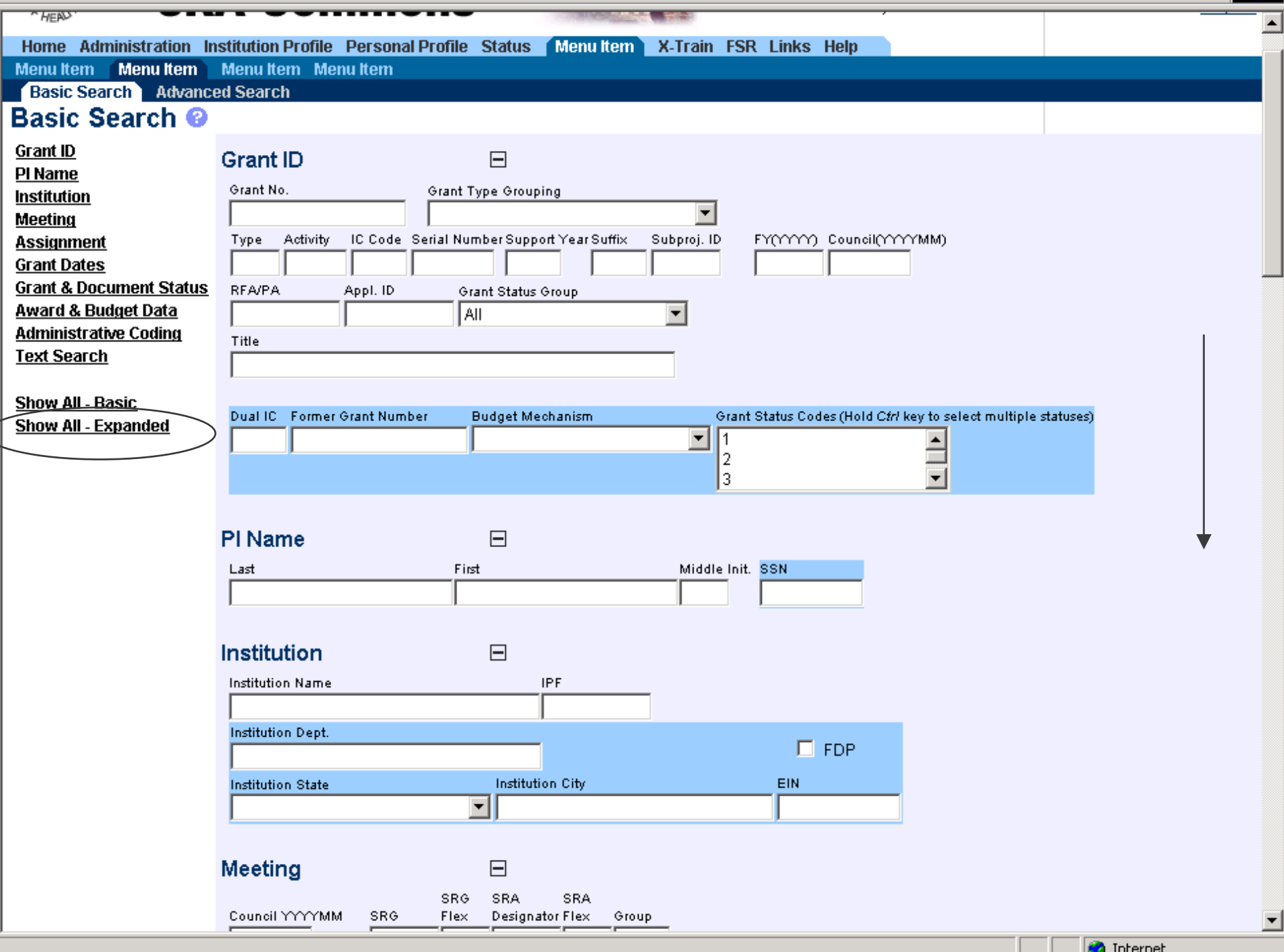

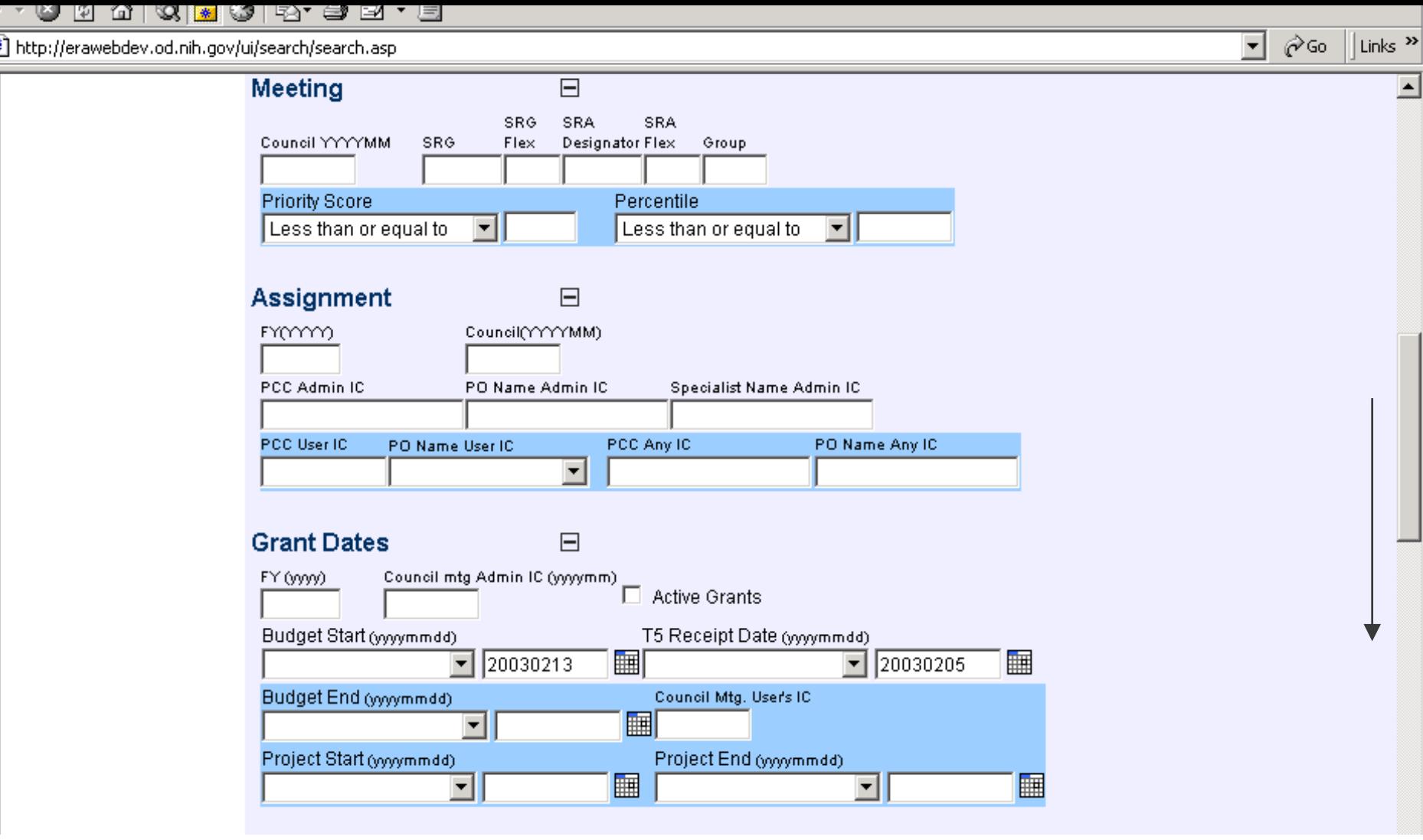

<u>- 0 0 4 0 <mark>6</mark> 6 5 - 5 5</u> - 5

**1979** 

 $\sim$   $-$ 

 $\sim$ 

 $\sim$   $-$ 

http://erawebdev.oo

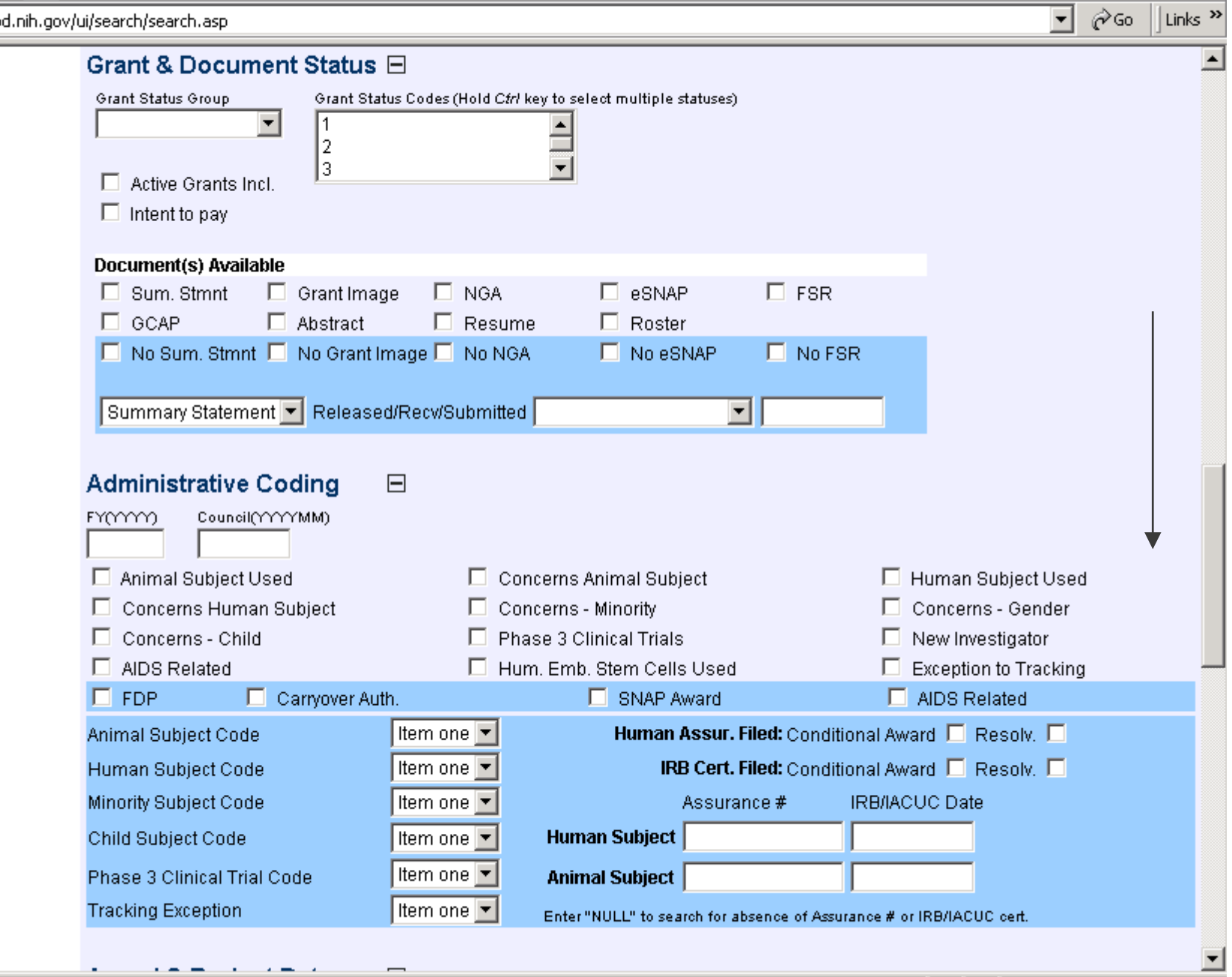

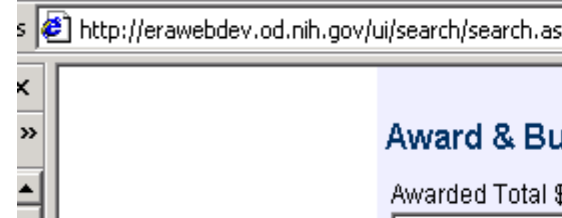

ᆀ

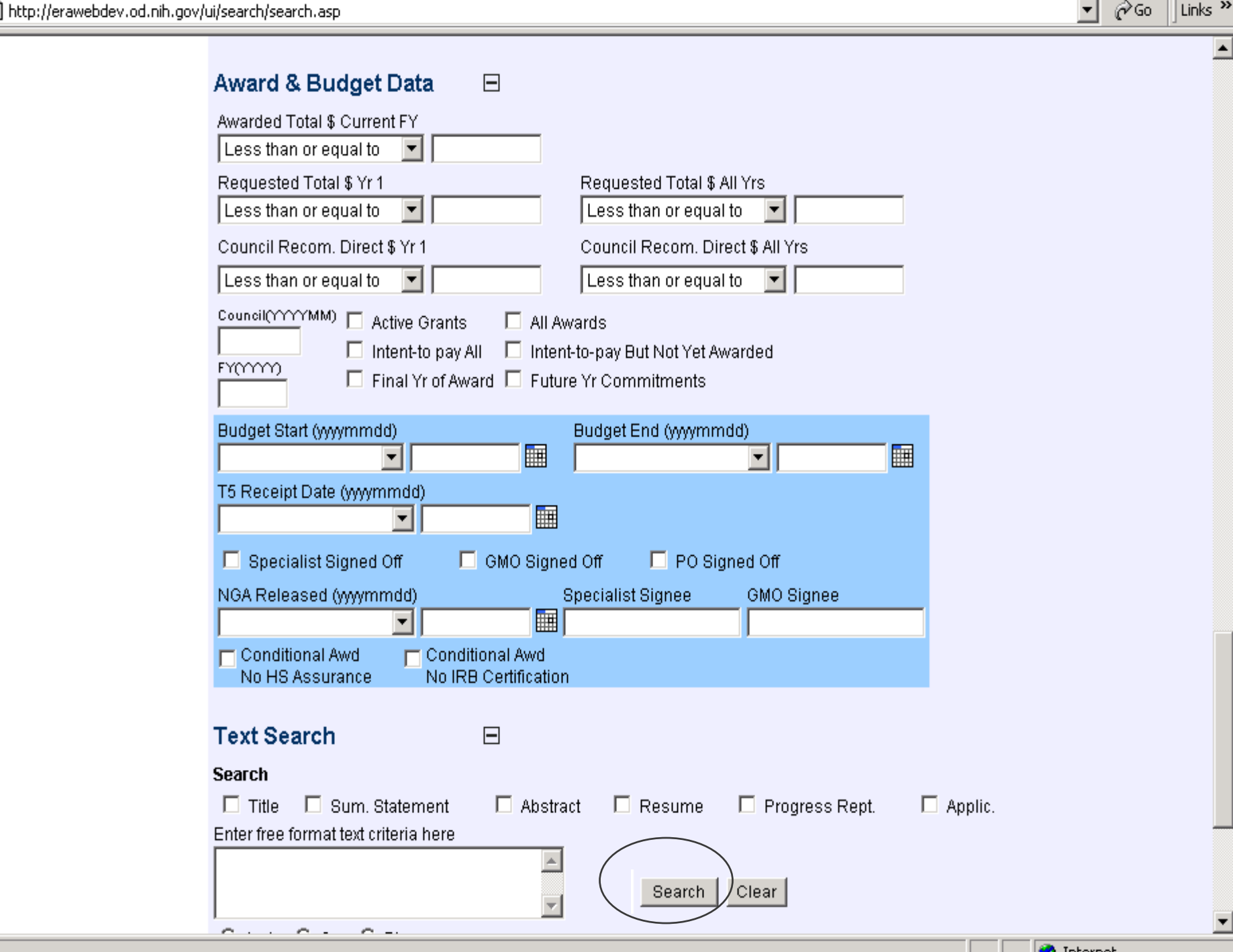

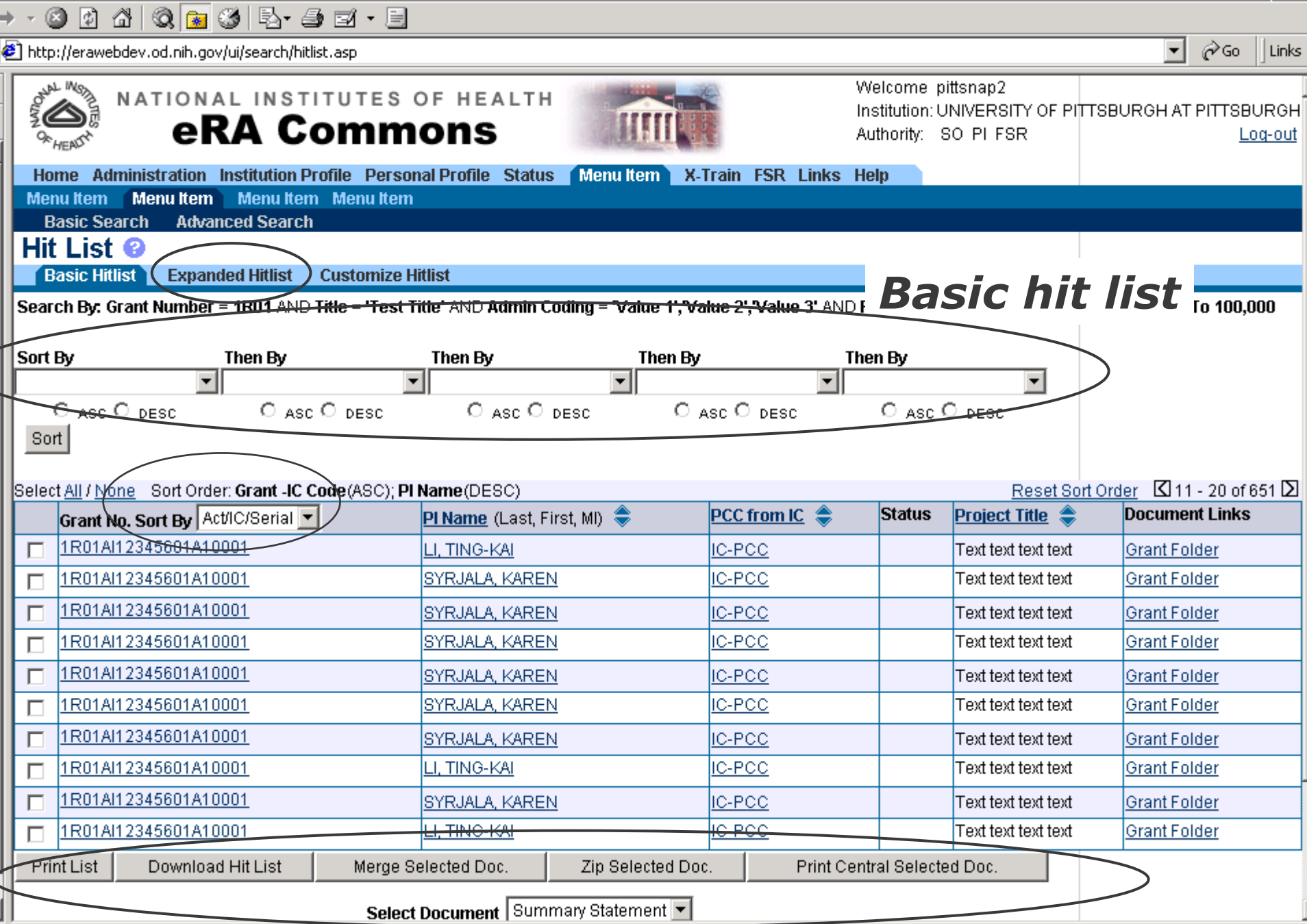

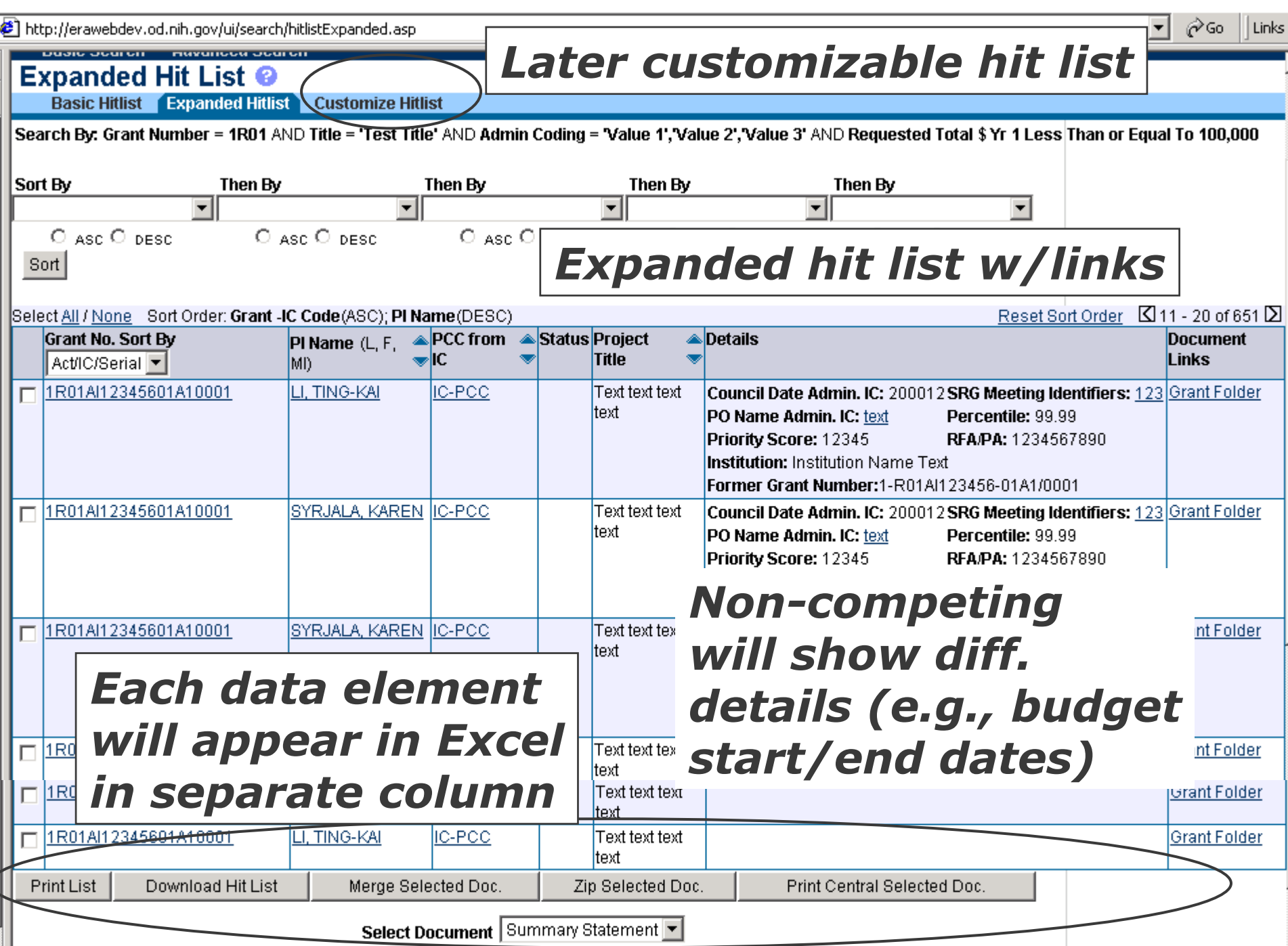

a) http://erawebdev.od.pib.gov/ui/search/search.asp

the companions of the companion of the com-

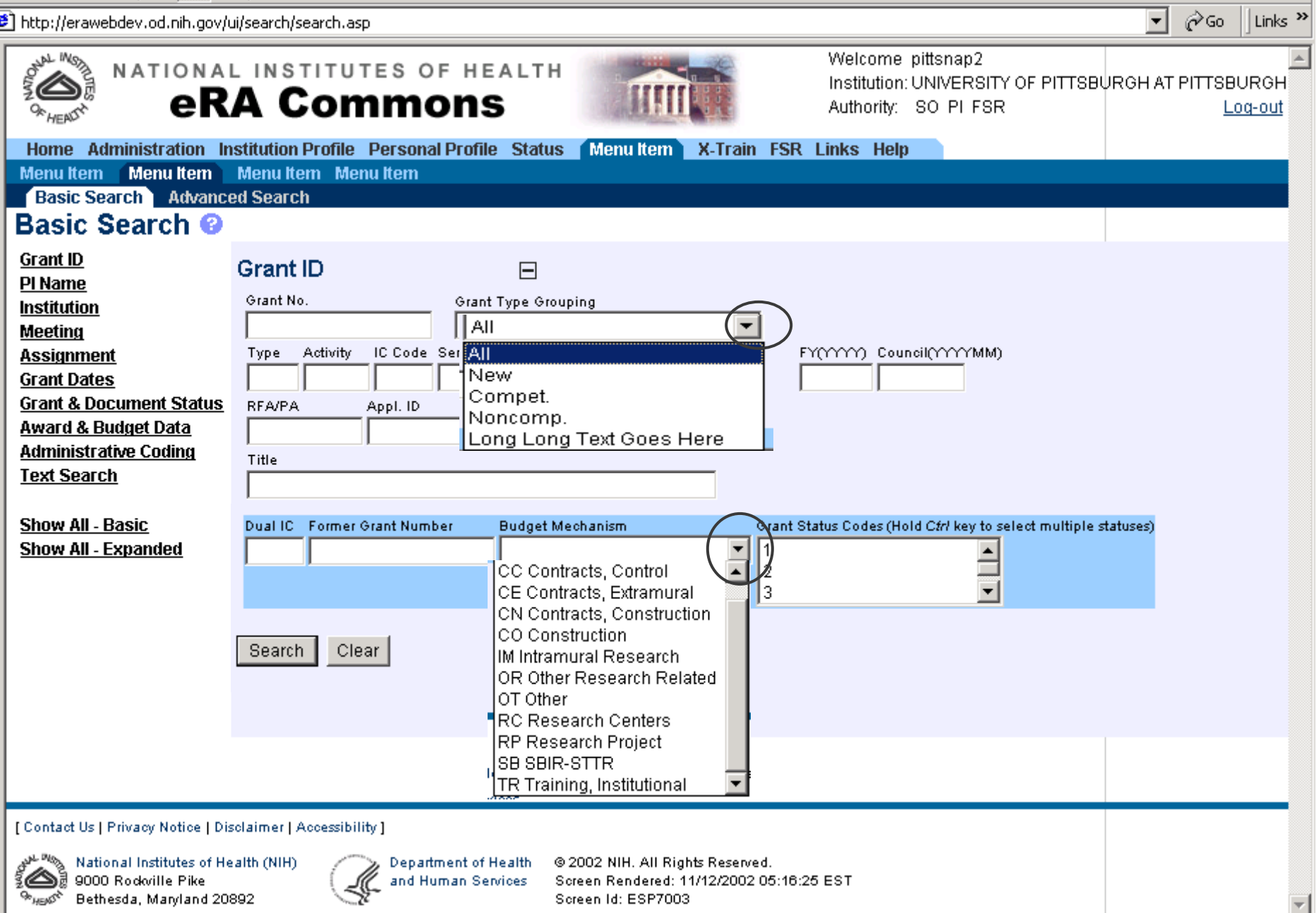

http://erawebdev.od.nih.gov/ui/search/search.asp

ø

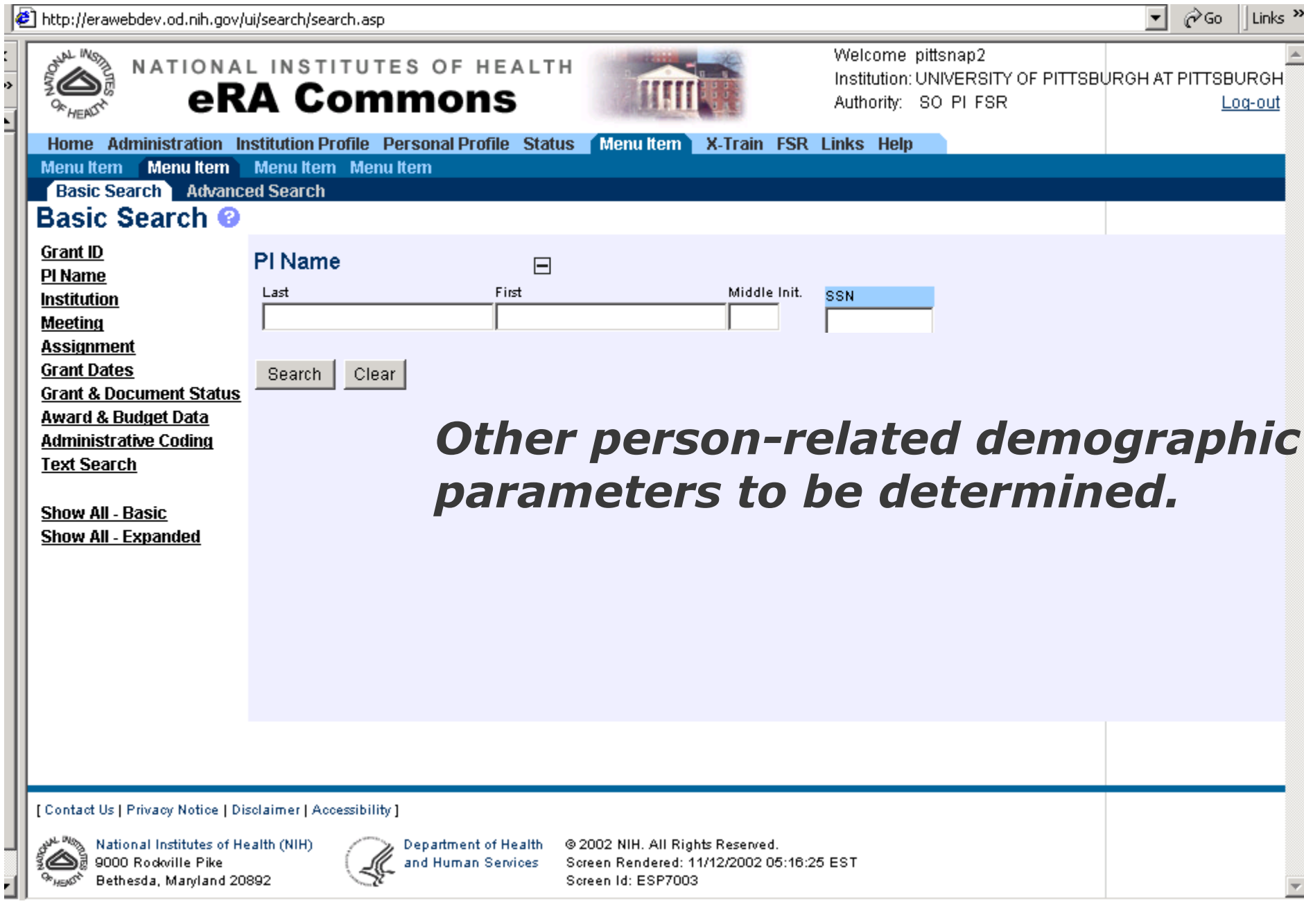

ONAL INSTAL Welcome pittsnap2 NATIONAL INSTITUTES OF HEALTH Institution: UNIVERSITY OF PITTSBURGH AT PITTSBURGH **eRA Commons** Authority: SO PI FSR Log-out Home Administration Institution Profile Personal Profile Status Menu Item X-Train FSR Links Help Menu Item Menu Item Menu Item Menu Item **Basic Search** Advanced Search **Basic Search @ Grant ID** Institution  $\Box$ PI Name **Institution Name IPF Institution Meeting Assignment Institution Dept. Grant Dates**  $\Box$  FDP **Grant & Document Status** Award & Budget Data **Institution City** EIN **Institution State Administrative Coding**  $\overline{\phantom{a}}$ **Text Search** Clear Search **Show All - Basic** Show All - Expanded [ Contact Us | Privacy Notice | Disclaimer | Accessibility ] National Institutes of Health (NIH) والأسلام Department of Health @ 2002 NIH. All Rights Reserved. ි@ුමි 9000 Rodwille Pike Screen Rendered: 11/12/2002 05:16:25 EST and Human Services **GENERAL** Bethesda, Maryland 20892 Screen Id: ESP7003 **Co** Internet

 $\sqrt{\epsilon}$  http://e  $\mathbf{r}$  $\mathbf{r}$  $\sim$  $\mathbf{r}$ 

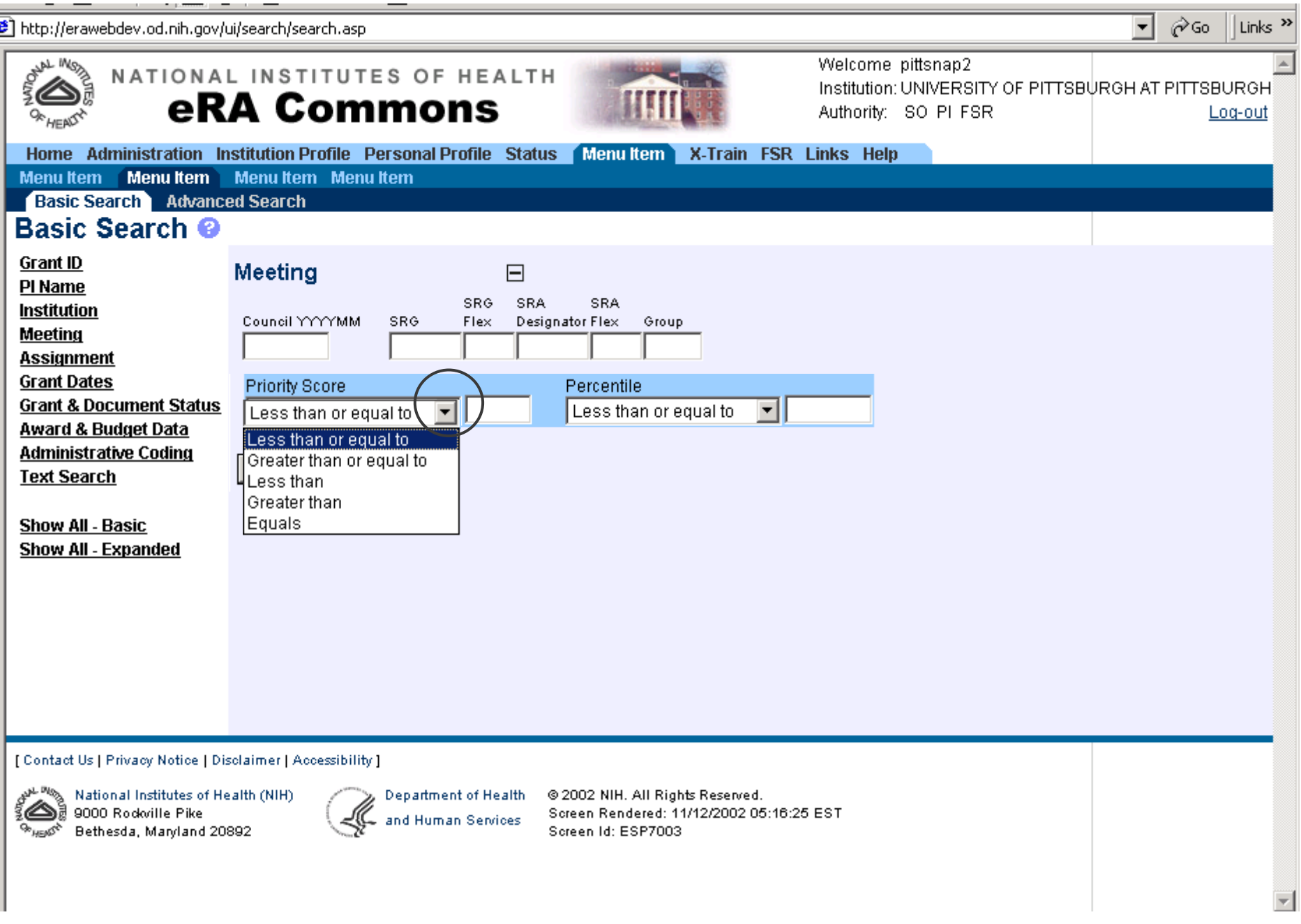

**Det Little Weismighdou od pib.** and the company of the com-

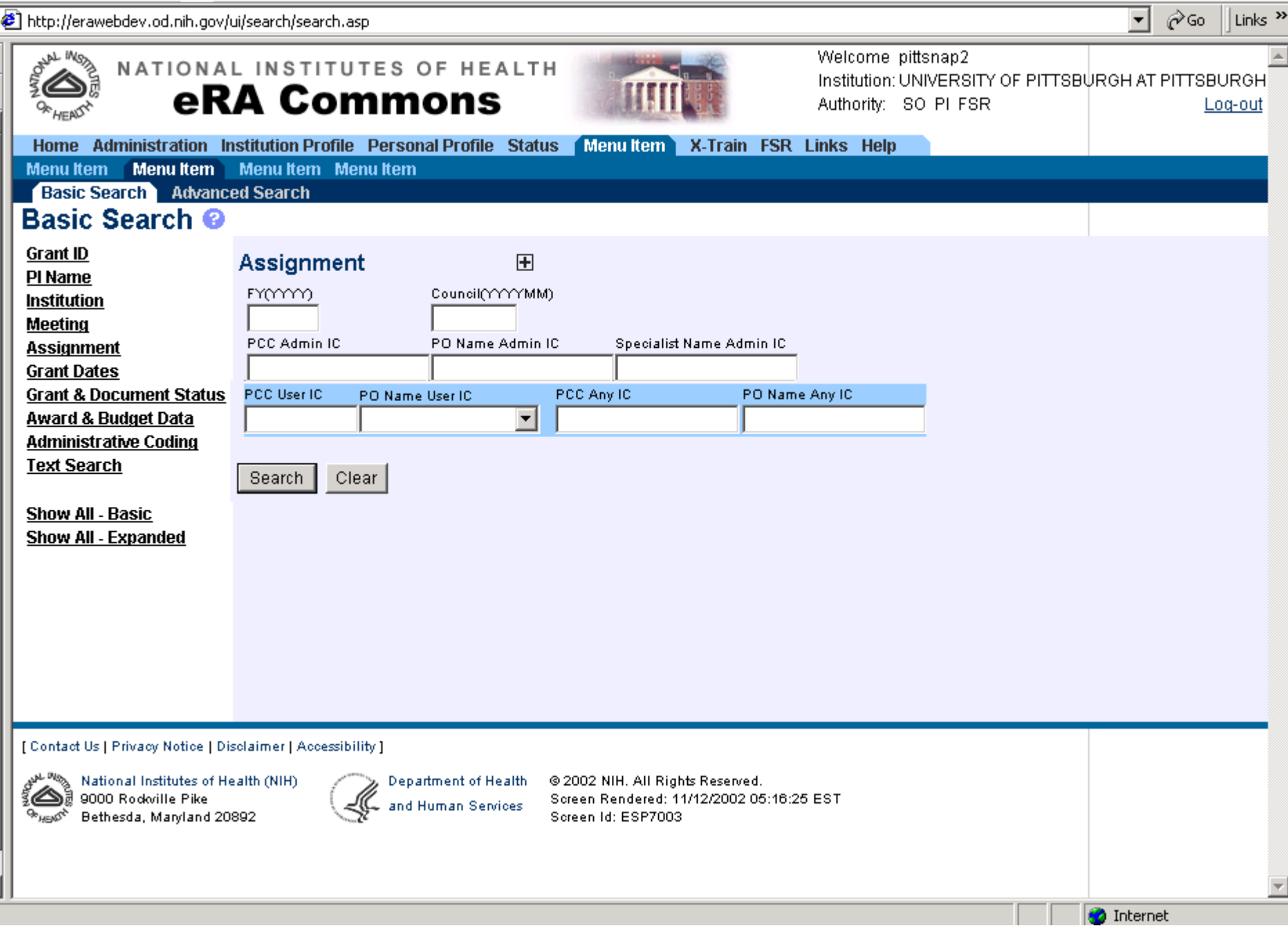

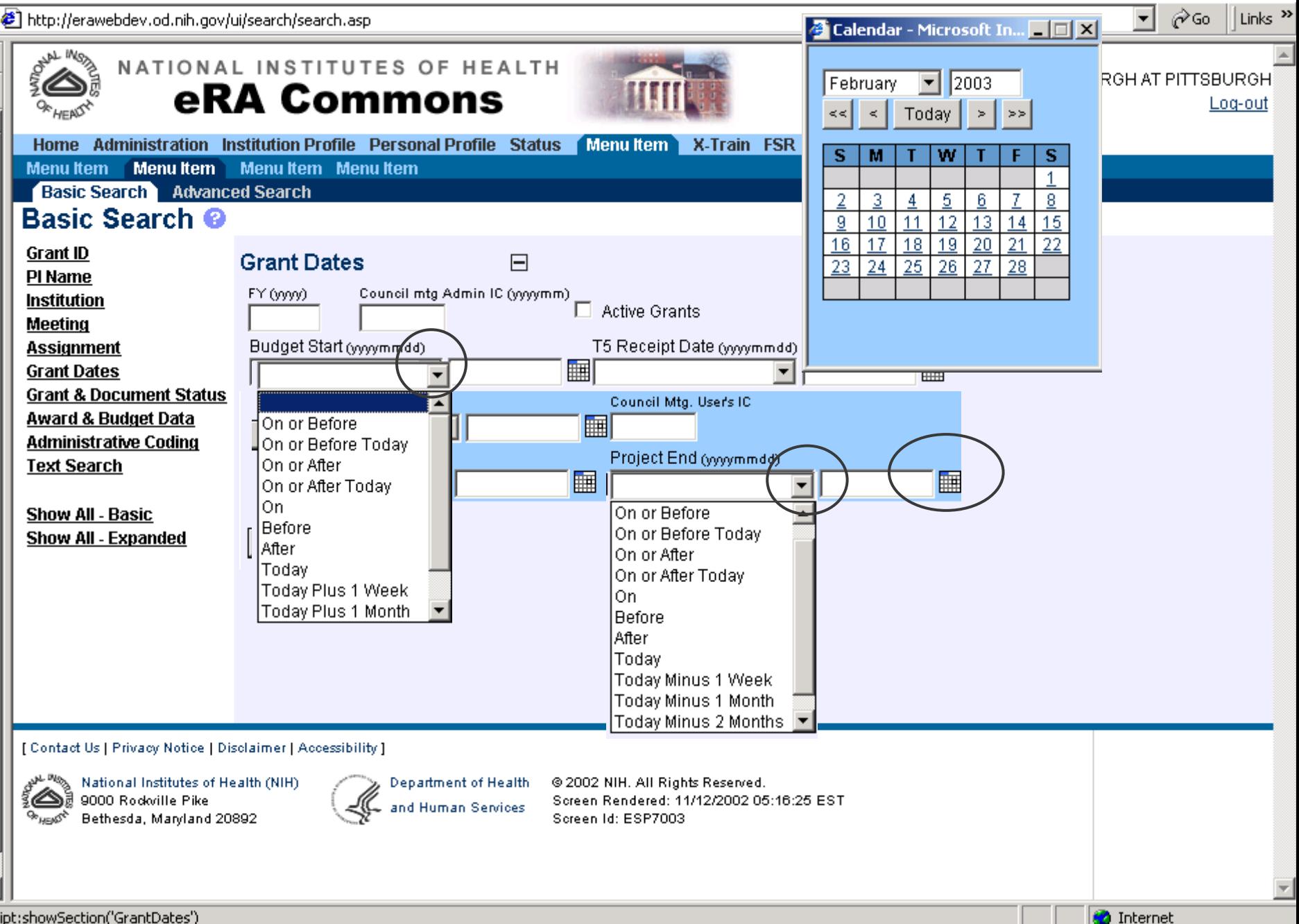

**B** http://arawebdev.od.pib.gov/ui/search/search.asp

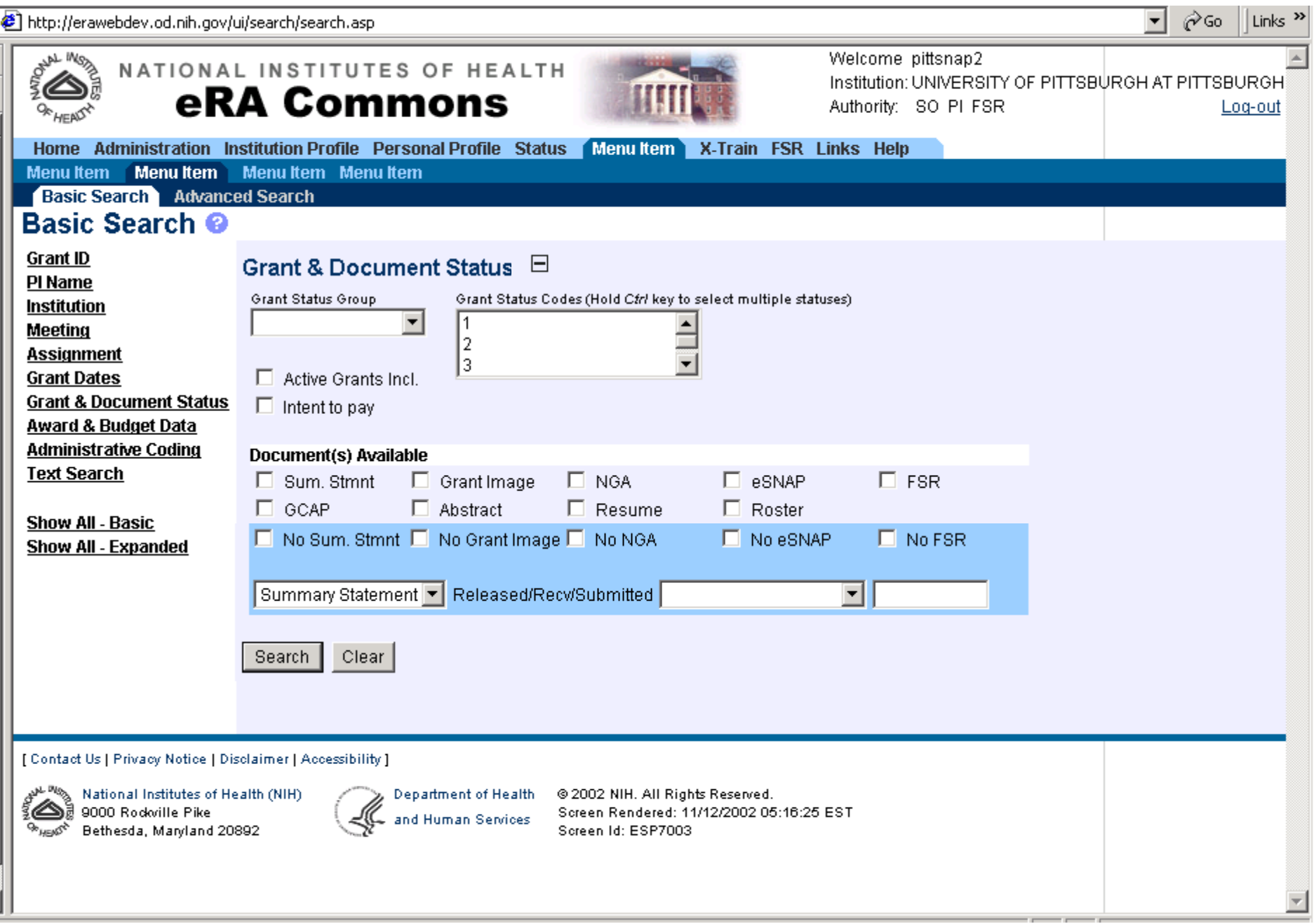

and http://erawebdev.od.nih.gov/ui/search/search.asp

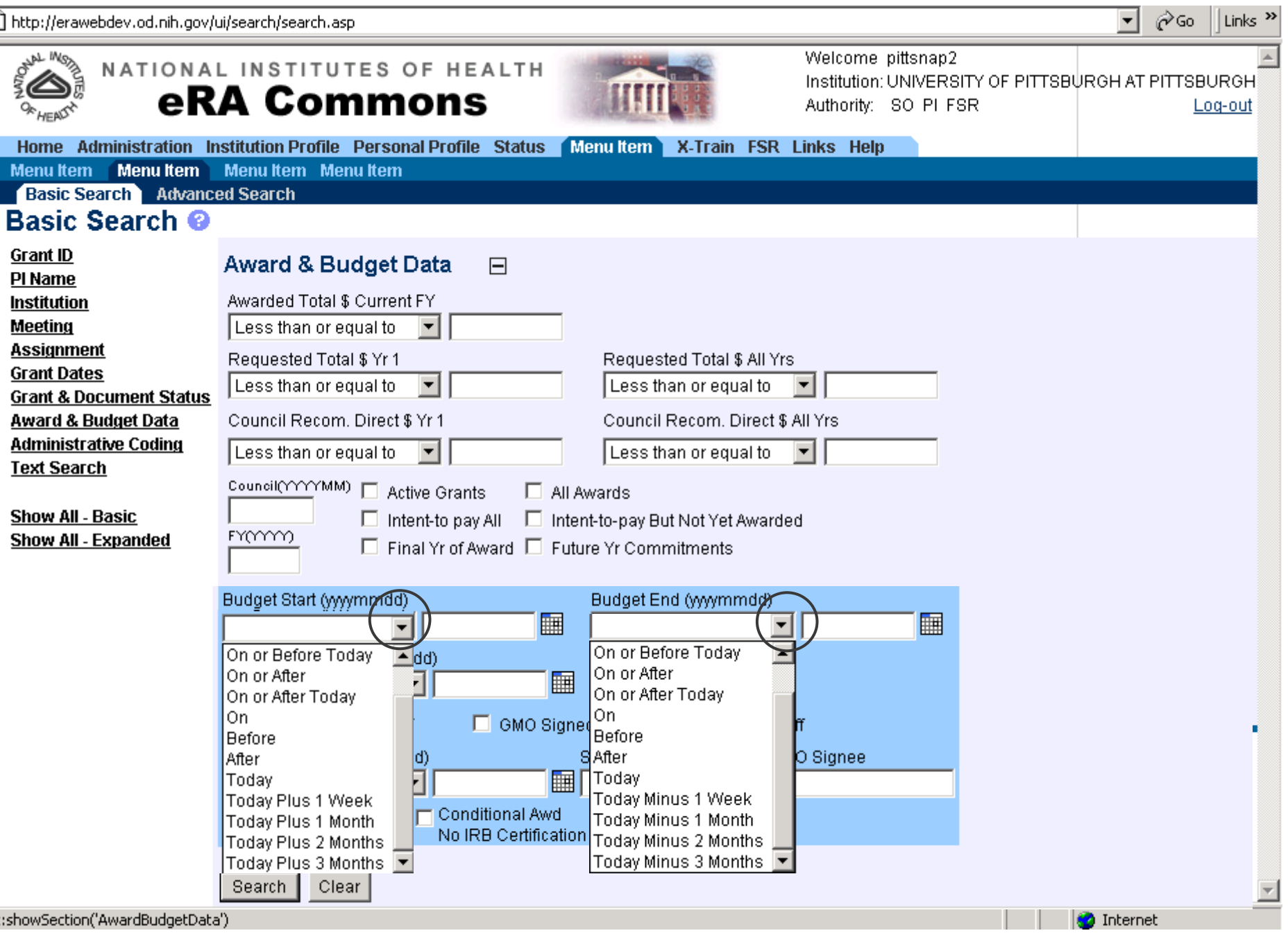

 $\mathbf{E}$  bttp://erawebdev.od.pib.gov/ui/cearch/cearch.acp

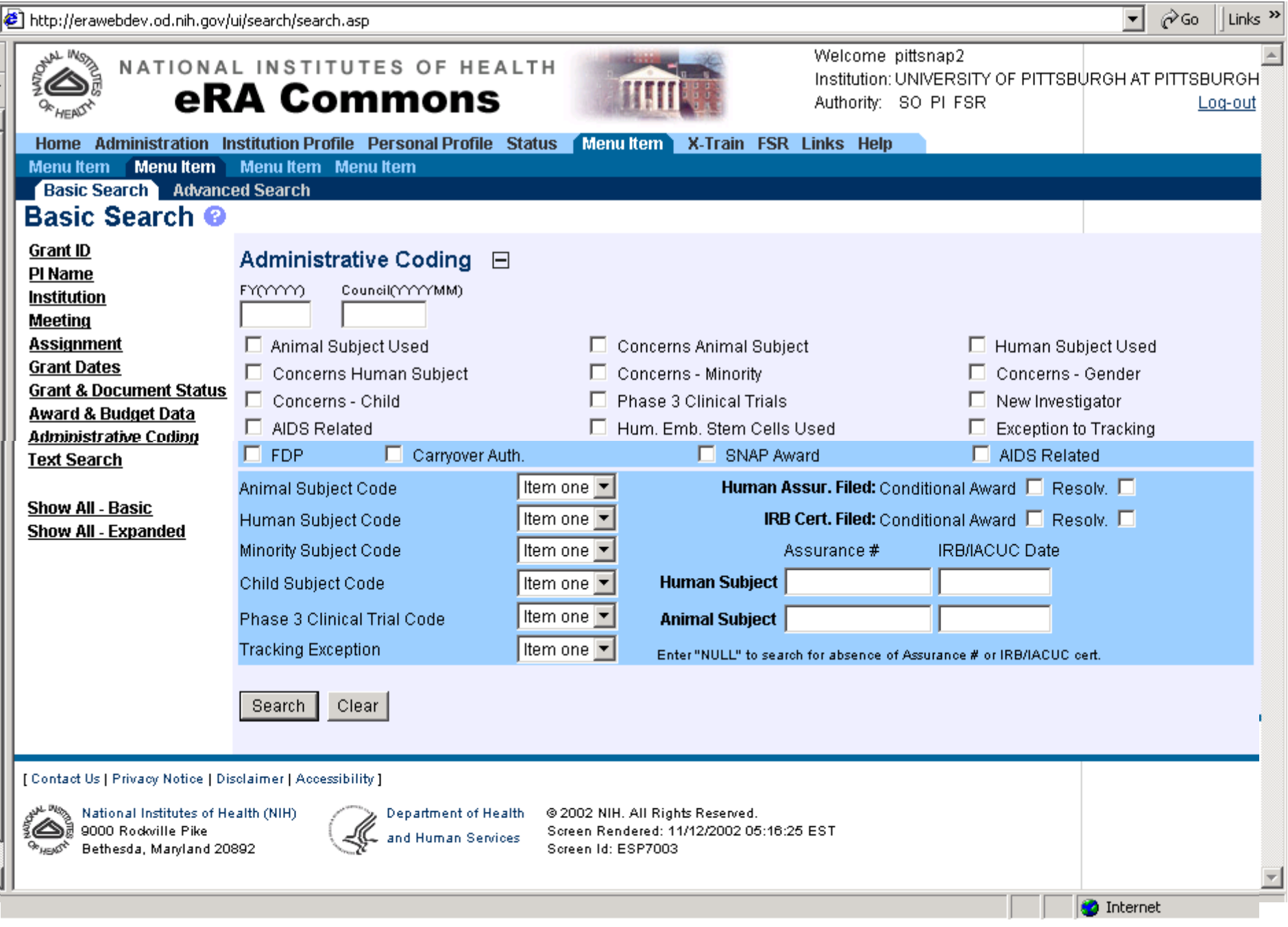

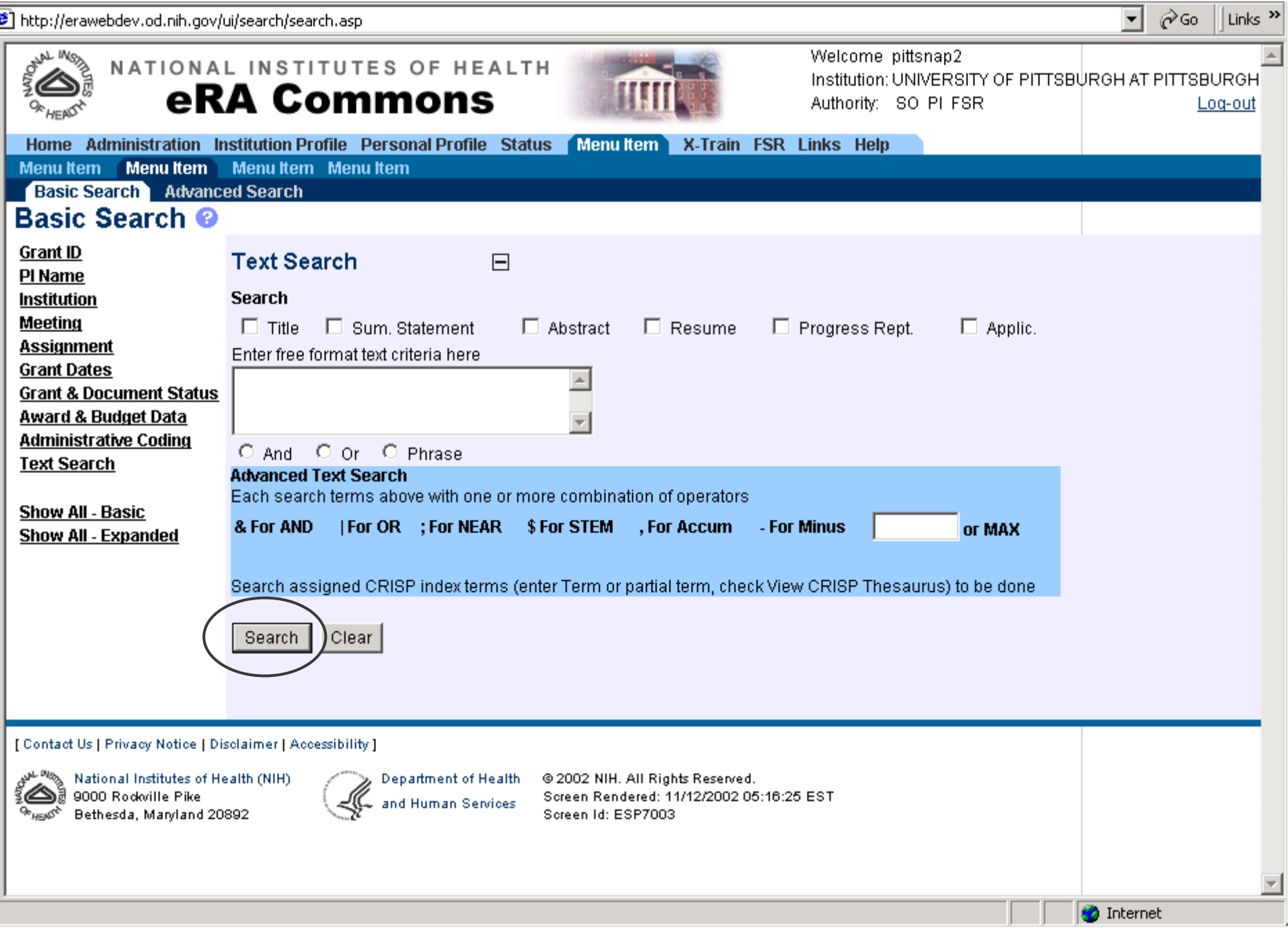

**The Contract of the Contract of the Contract of the Contract of the Contract of the Contract of the Contract of the Contract of the Contract of the Contract of the Contract of the Contract of the Contract of the Contract** 

e

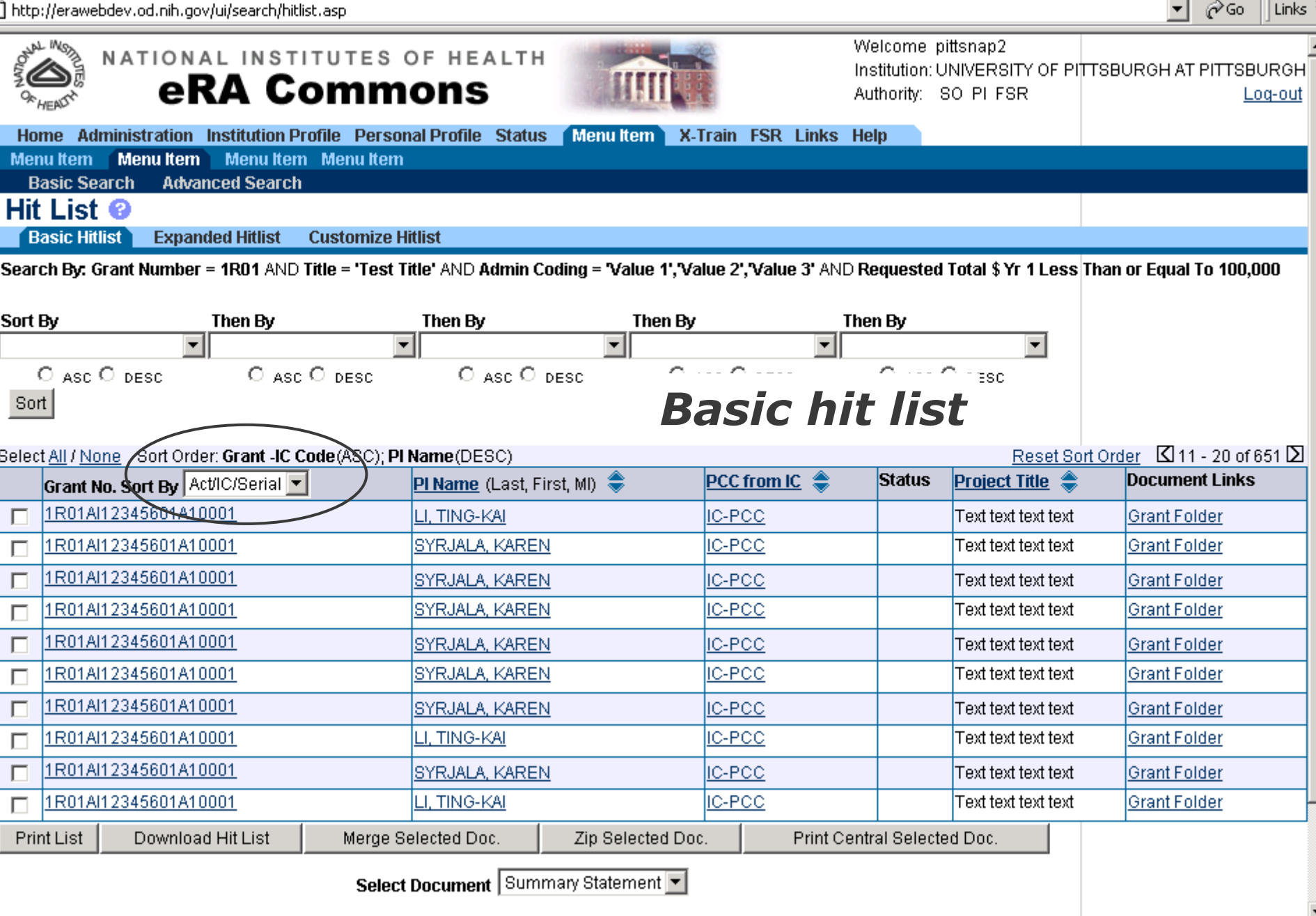

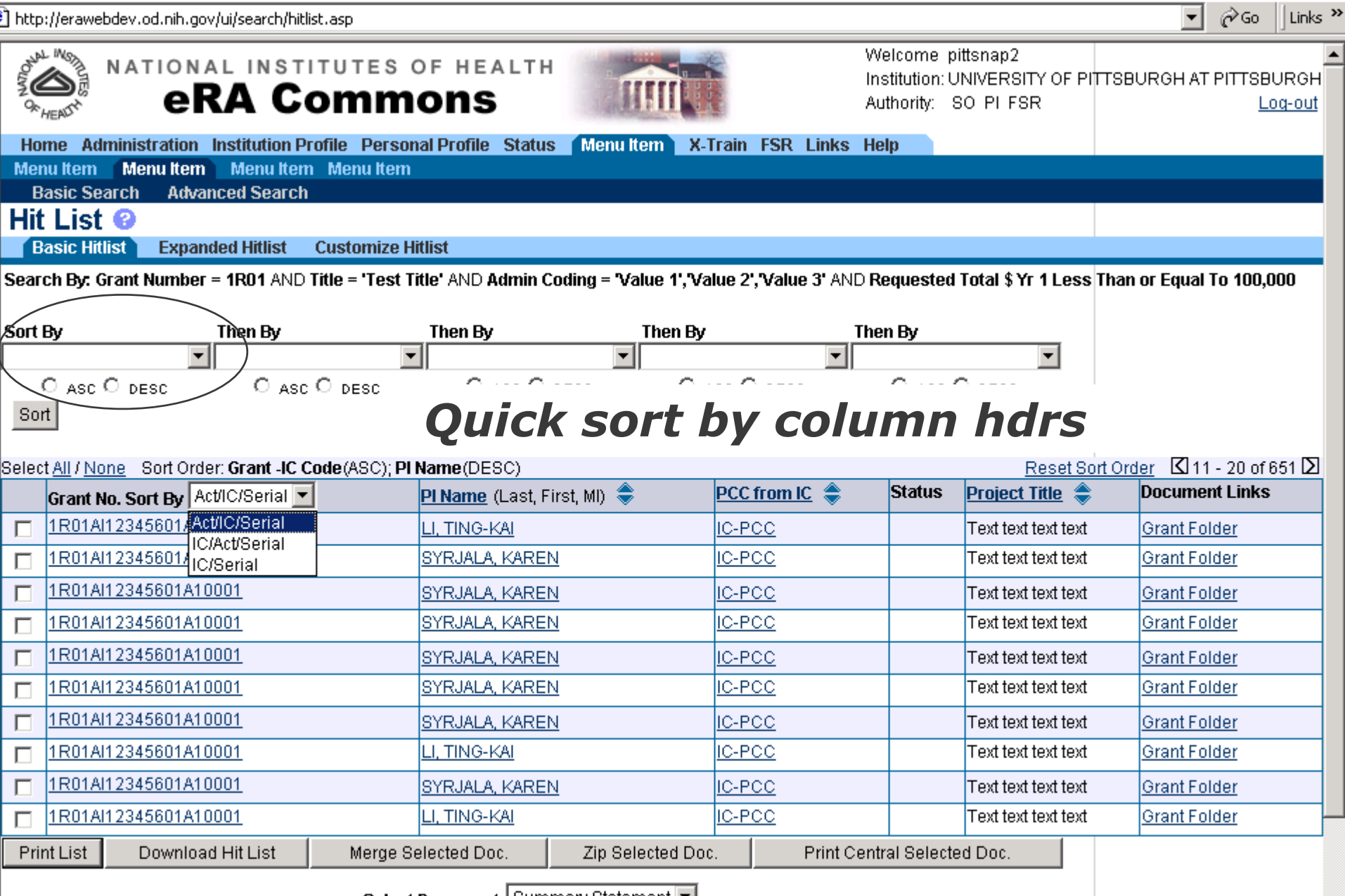

Select Document | Summary Statement |

▼

€

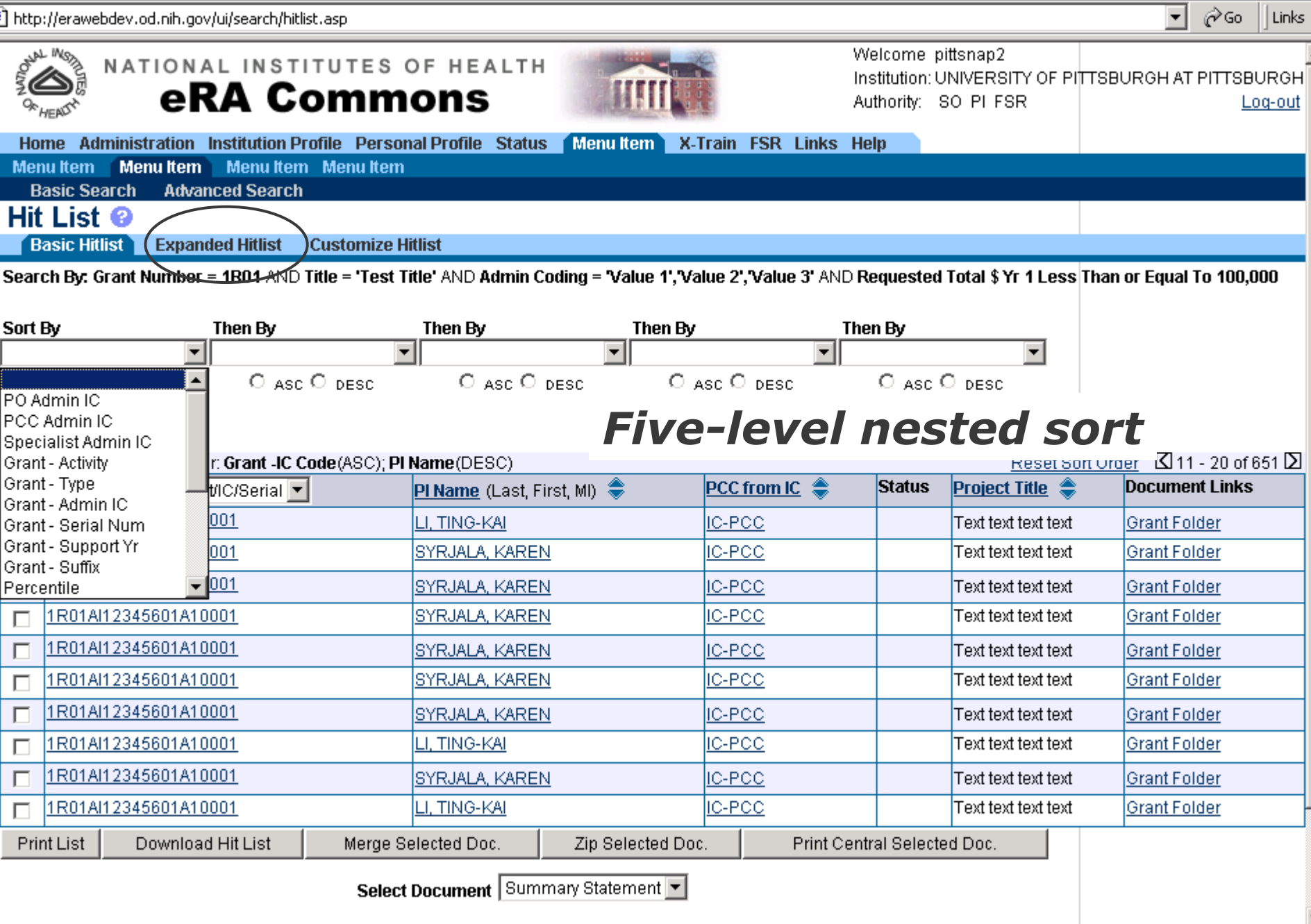

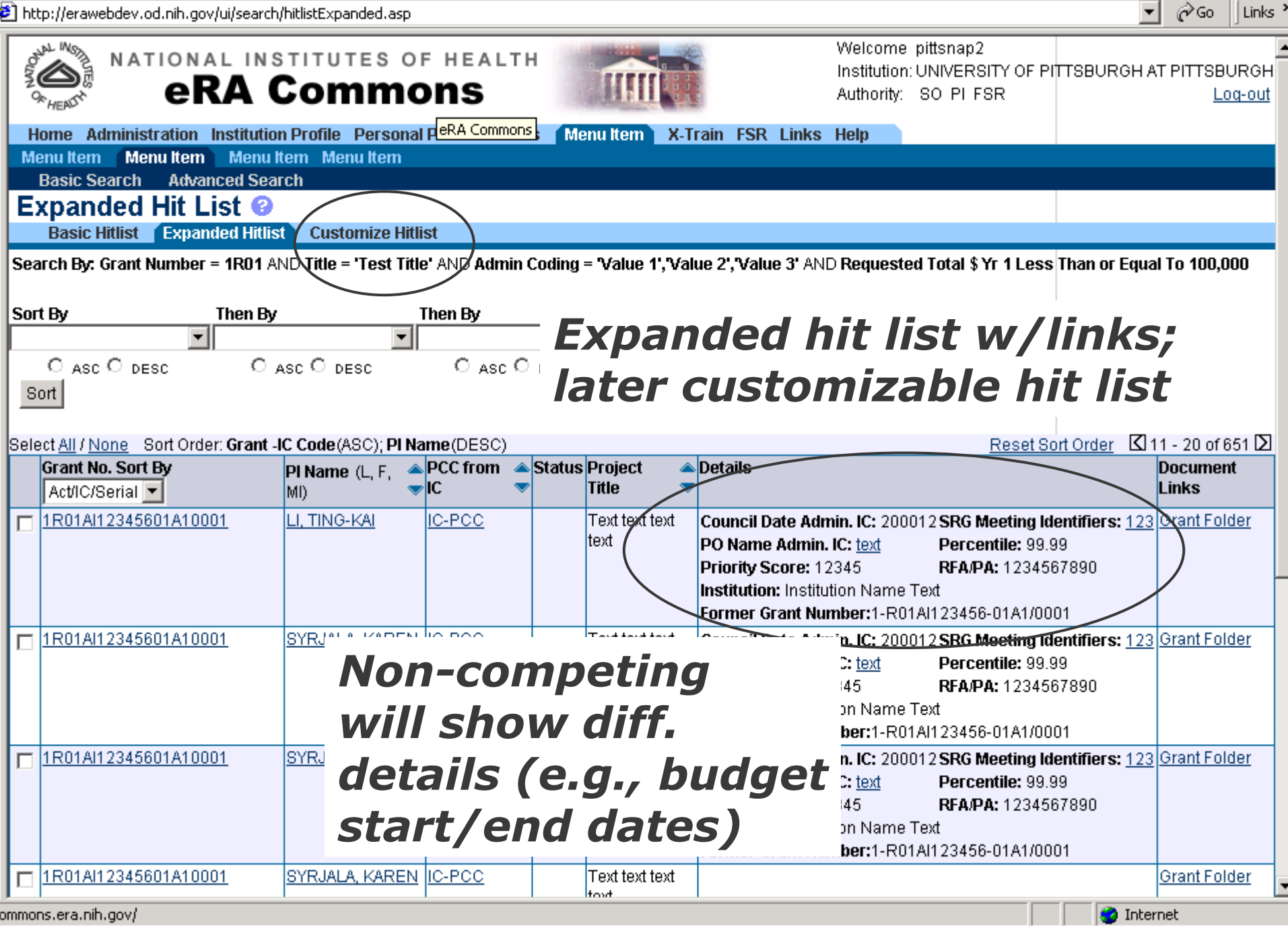

t

/ommons.era.nih.gov

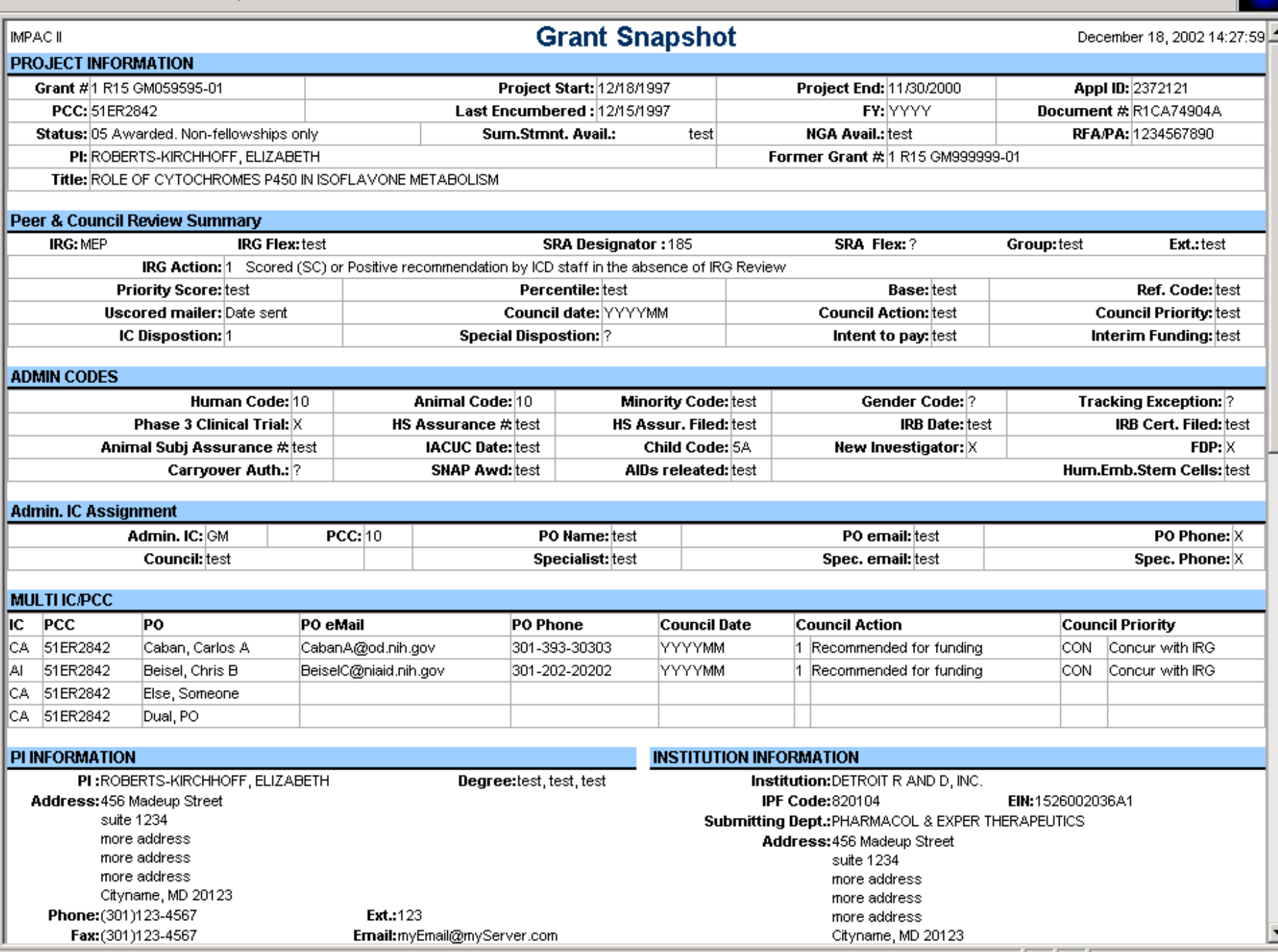

**D** Internet

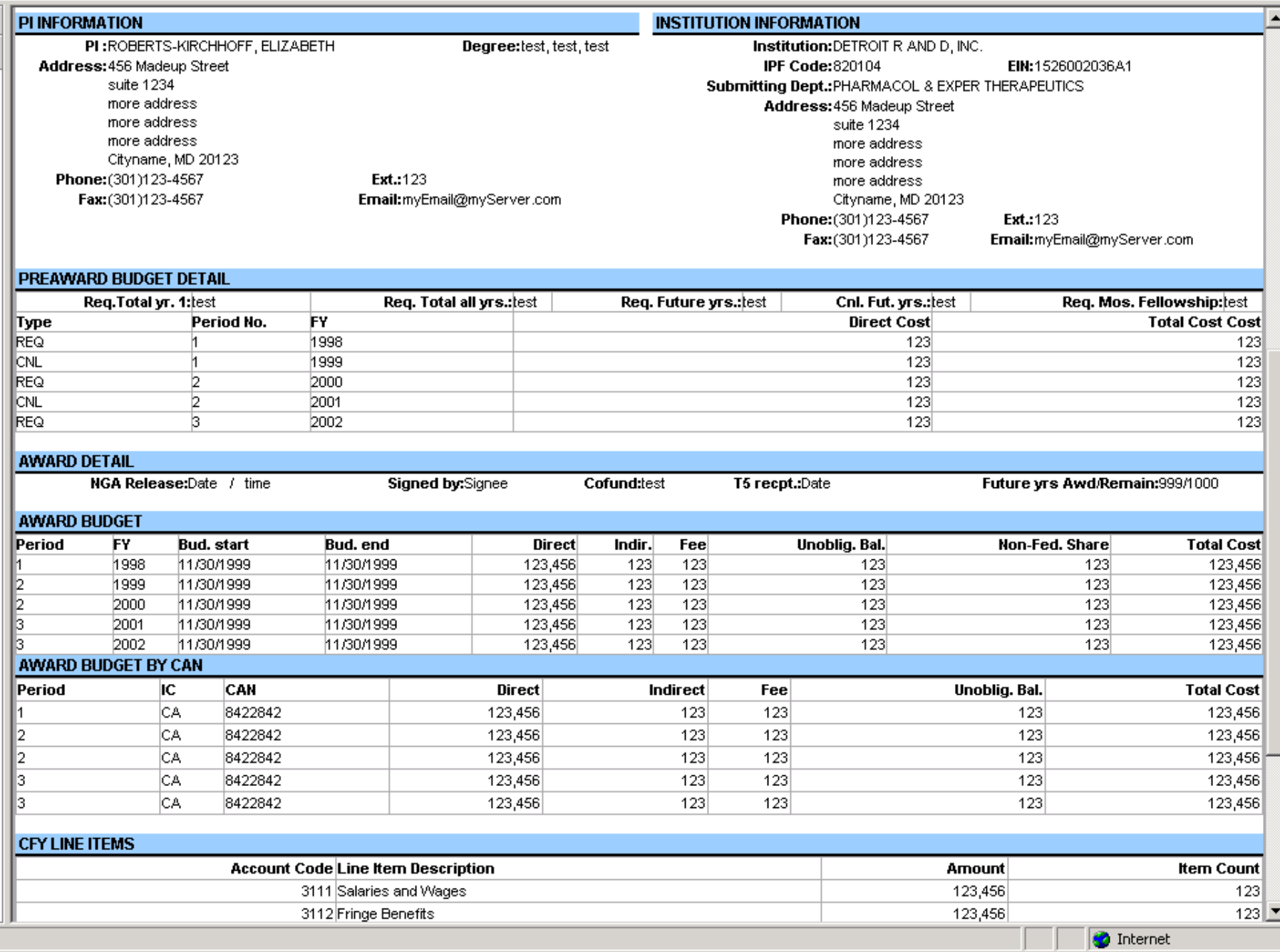

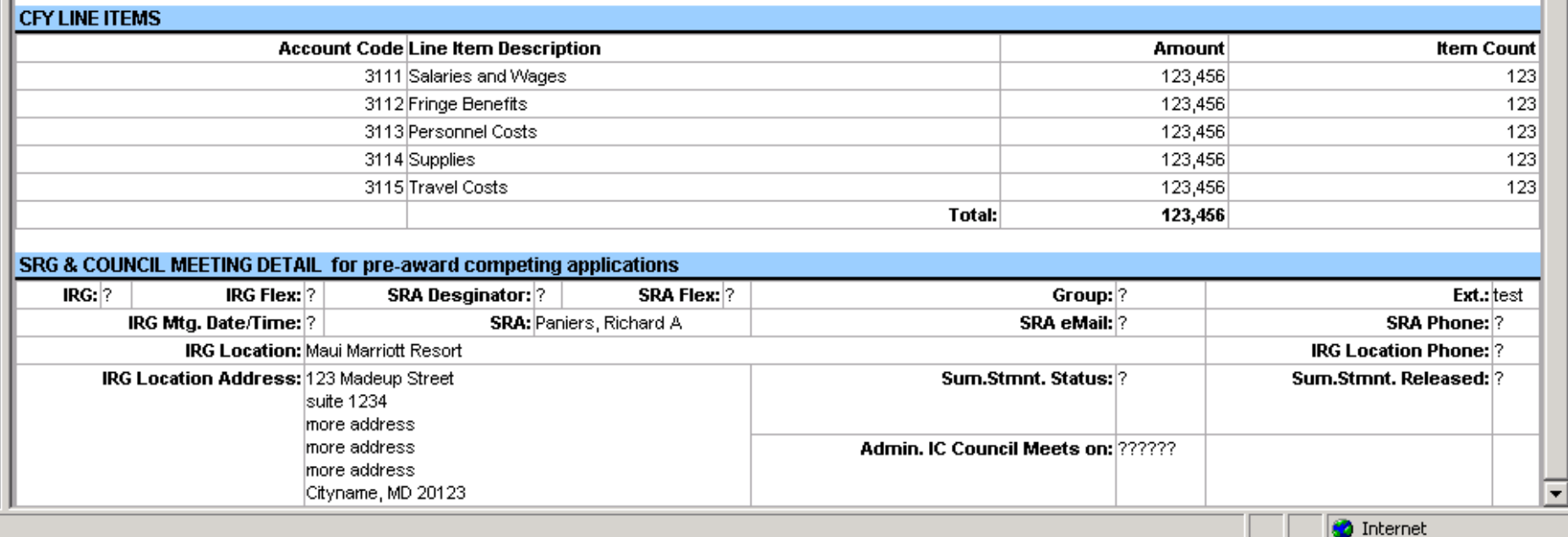

http://erawebdev.od.nih.gov/ui/search/hitlistExpanded.asp

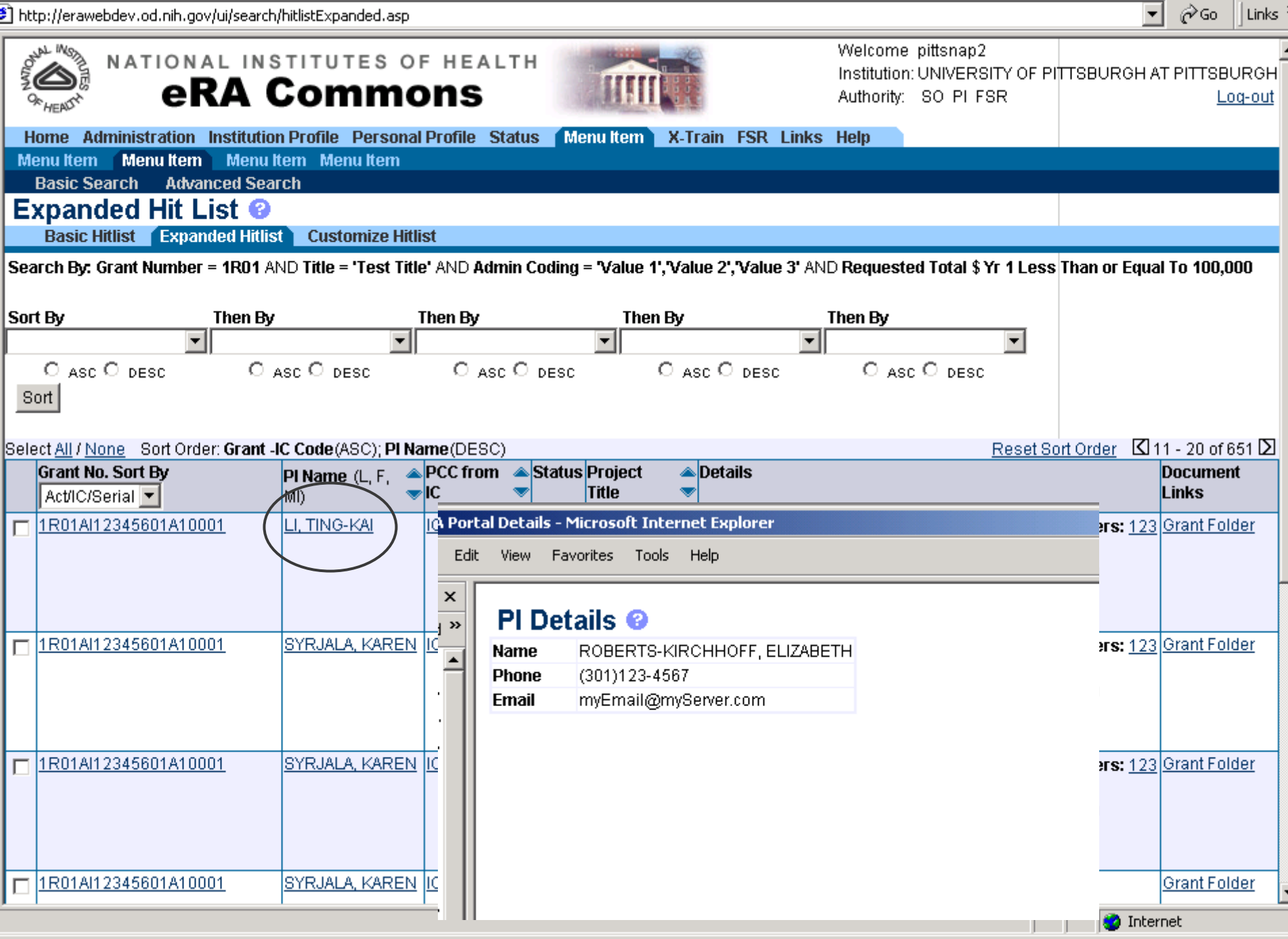

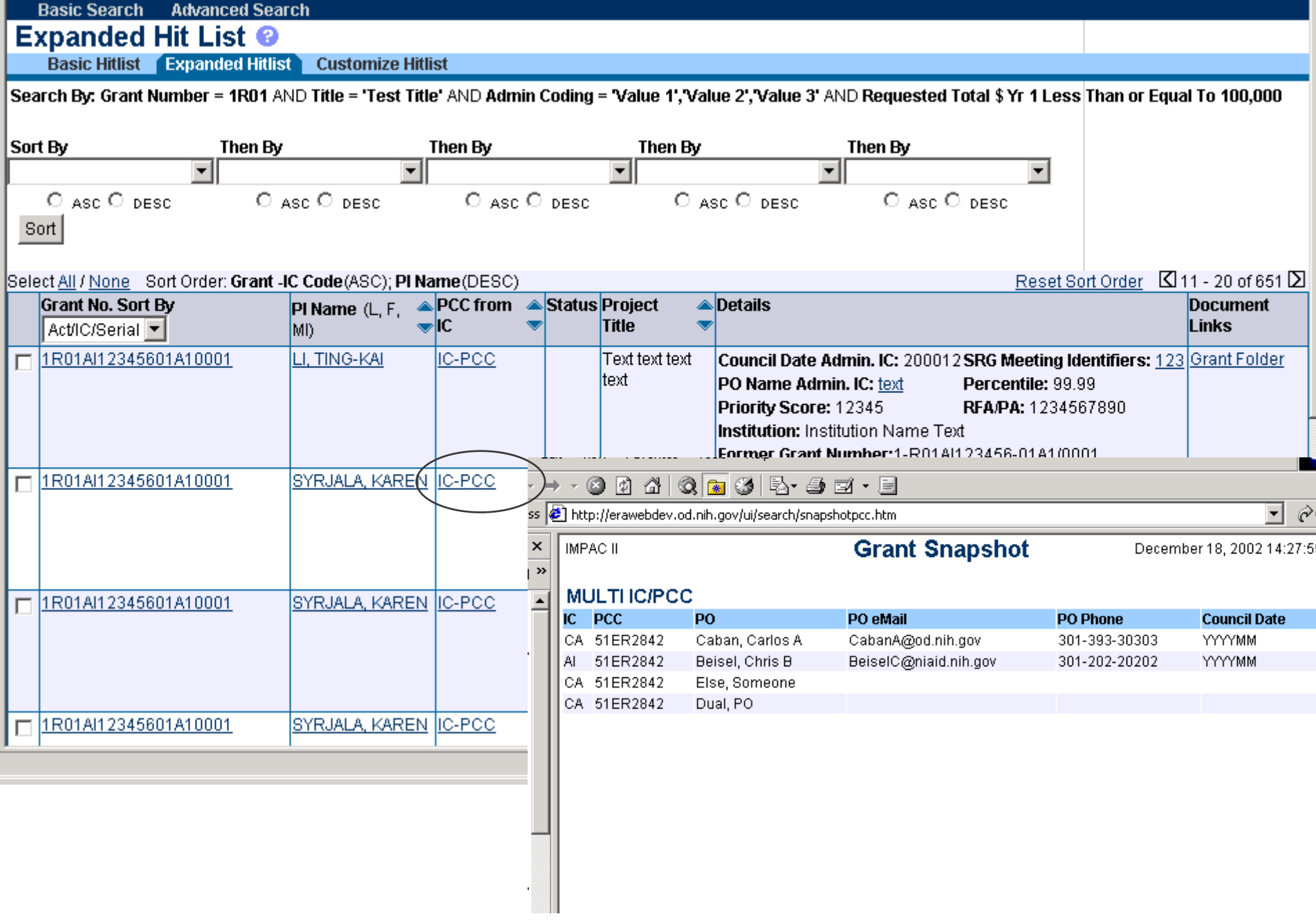

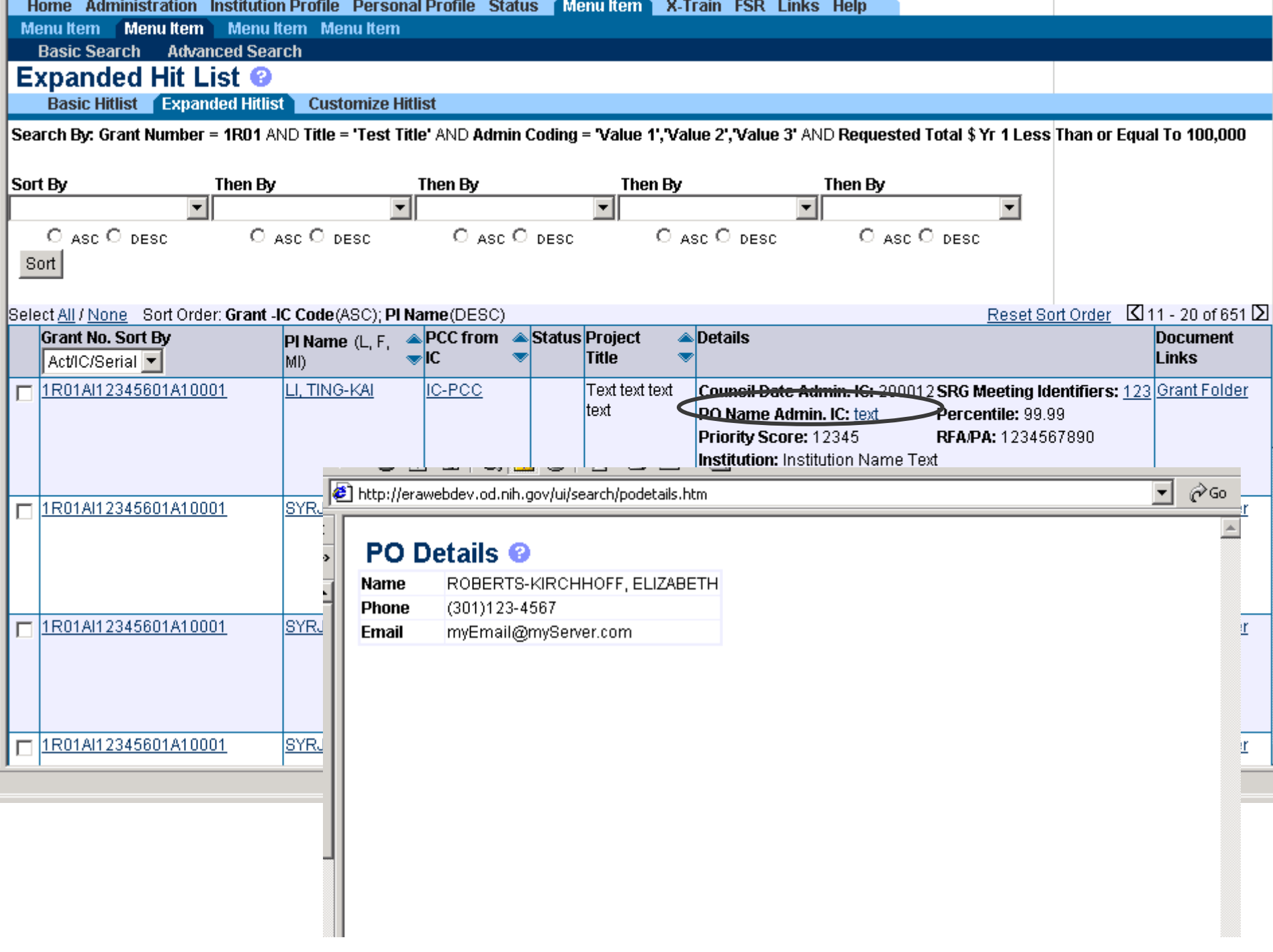

http://erawebdev.od.nih.gov/ui/search/hitlistExpanded.asp

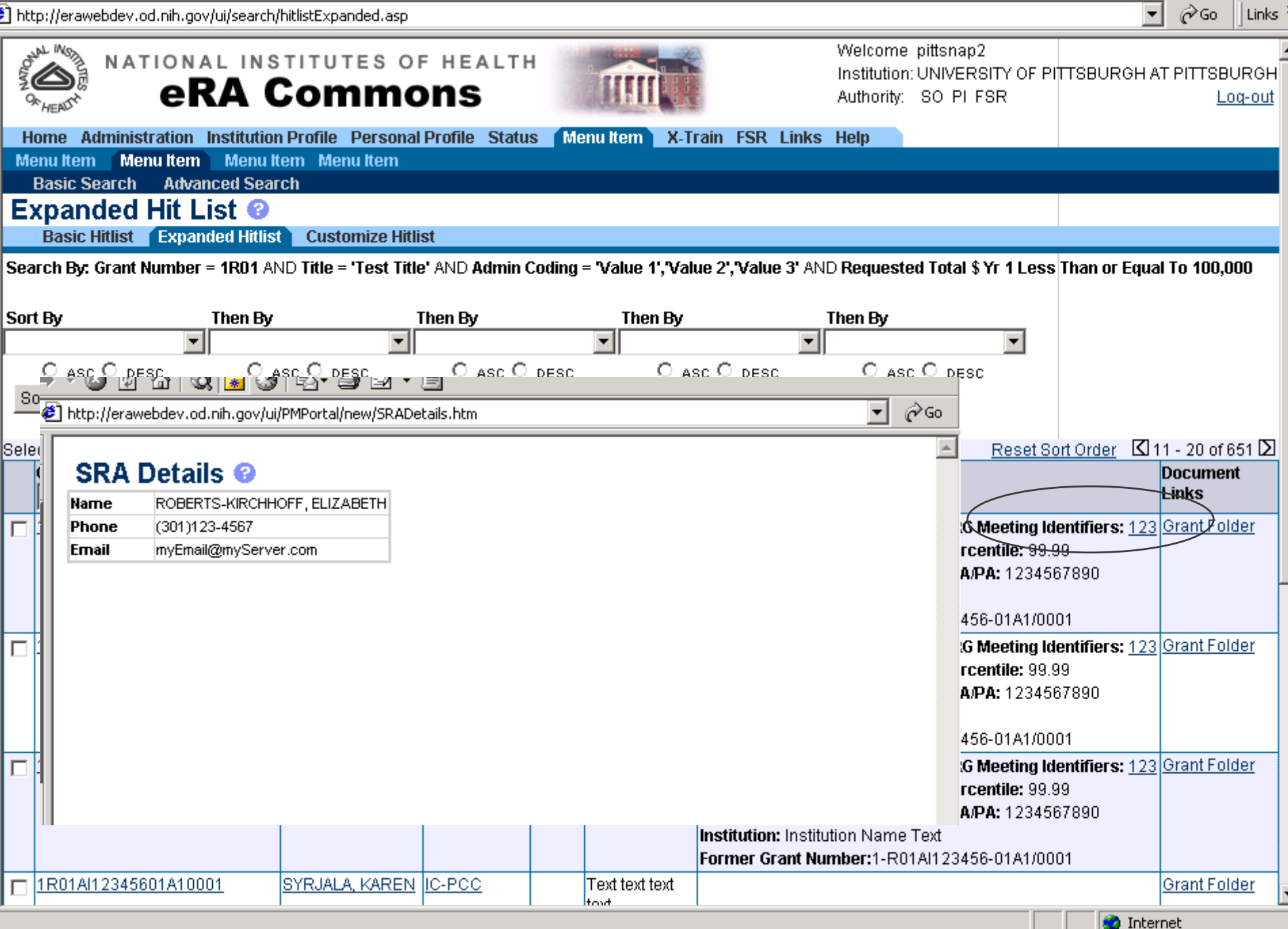

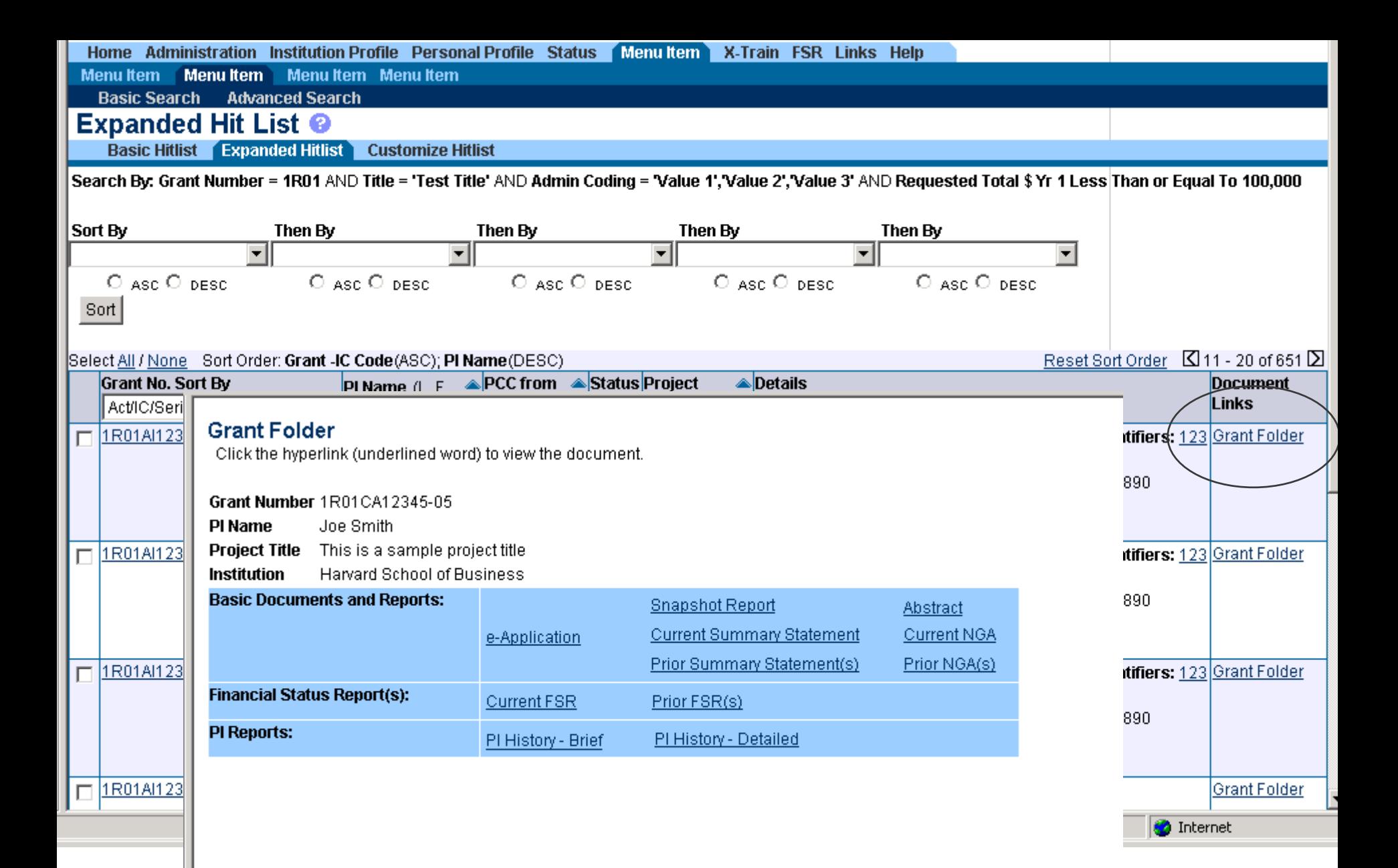

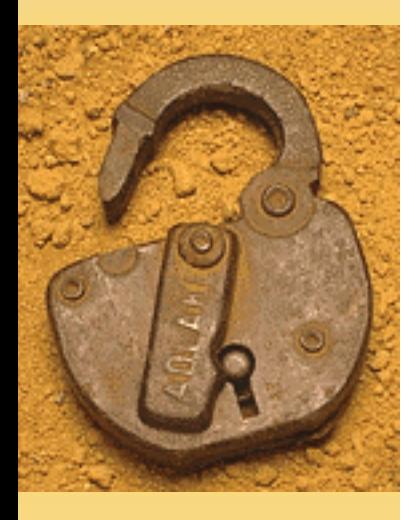

# Query Scenarios of Interest to GM

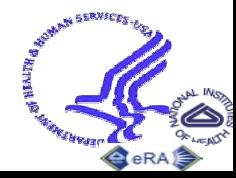

Electronic Research Administration National Institutes of Health

## Find Type 5s with a receipt date of this week

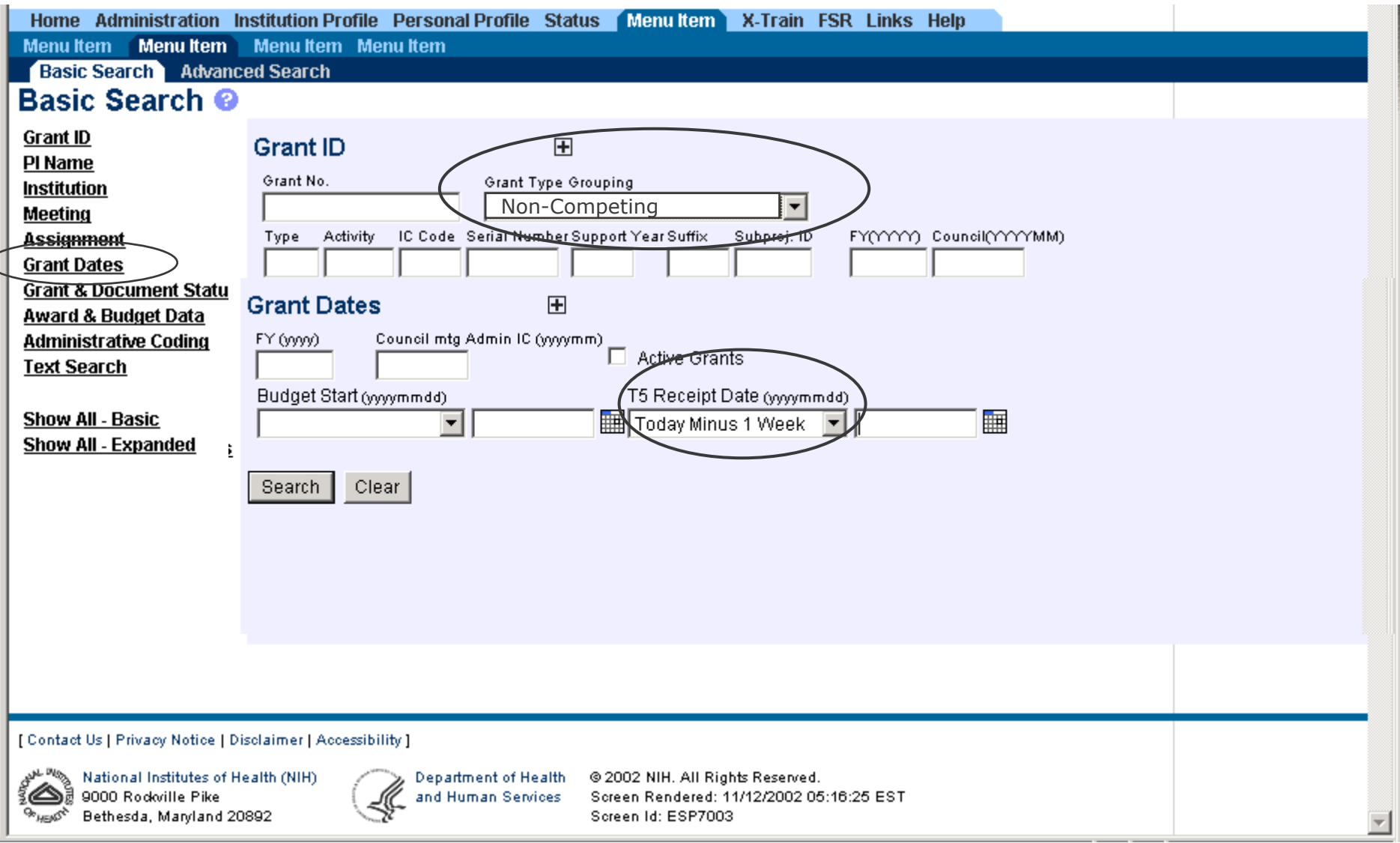

### Find applications for current FY with future year commitments

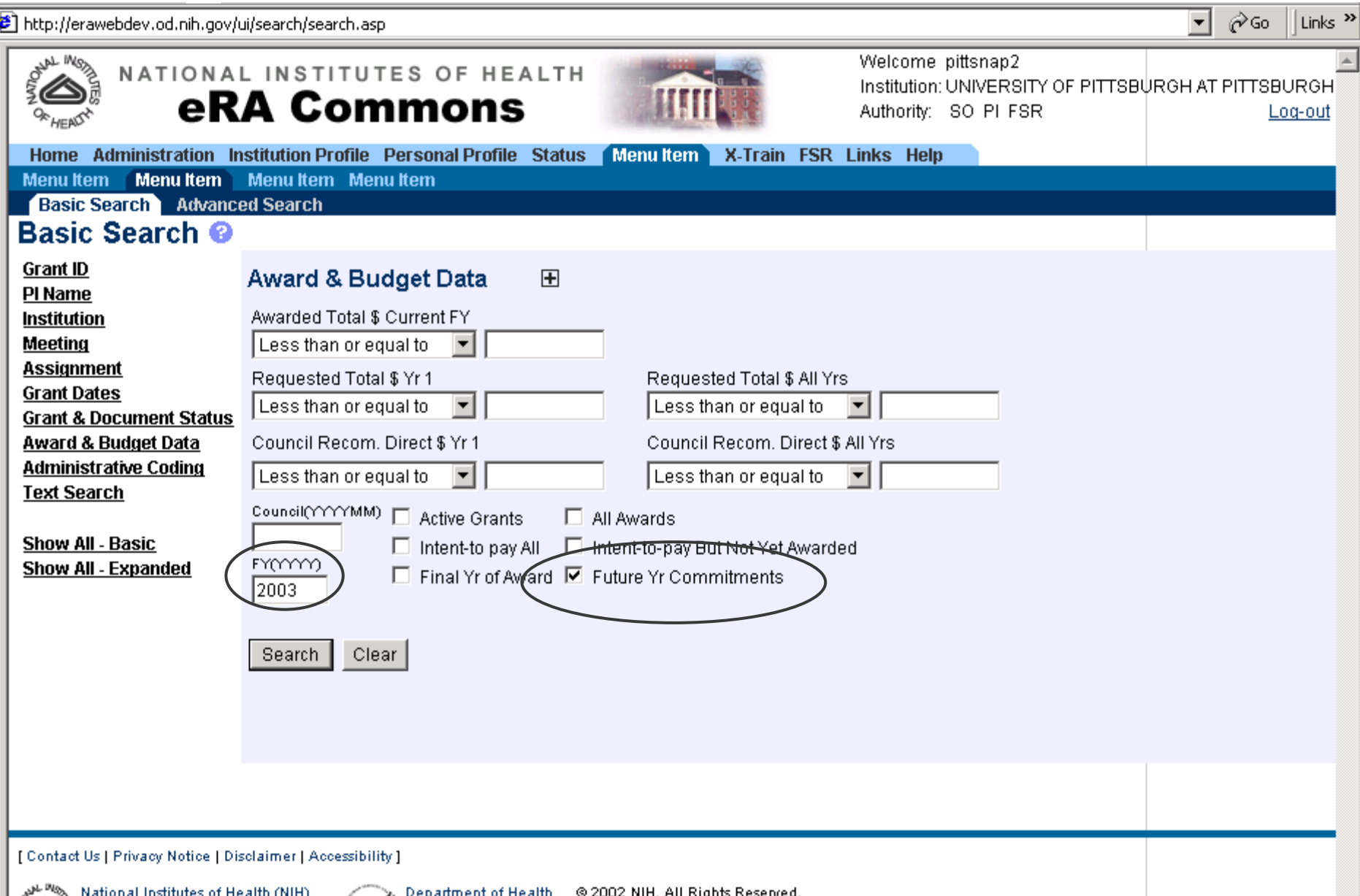

→ Department of Health → © 2002 NIH, All Rights Reserved.<br>A and Human Sendoes → Screen Rendered: 11/12/2002 05:16:25 EST →

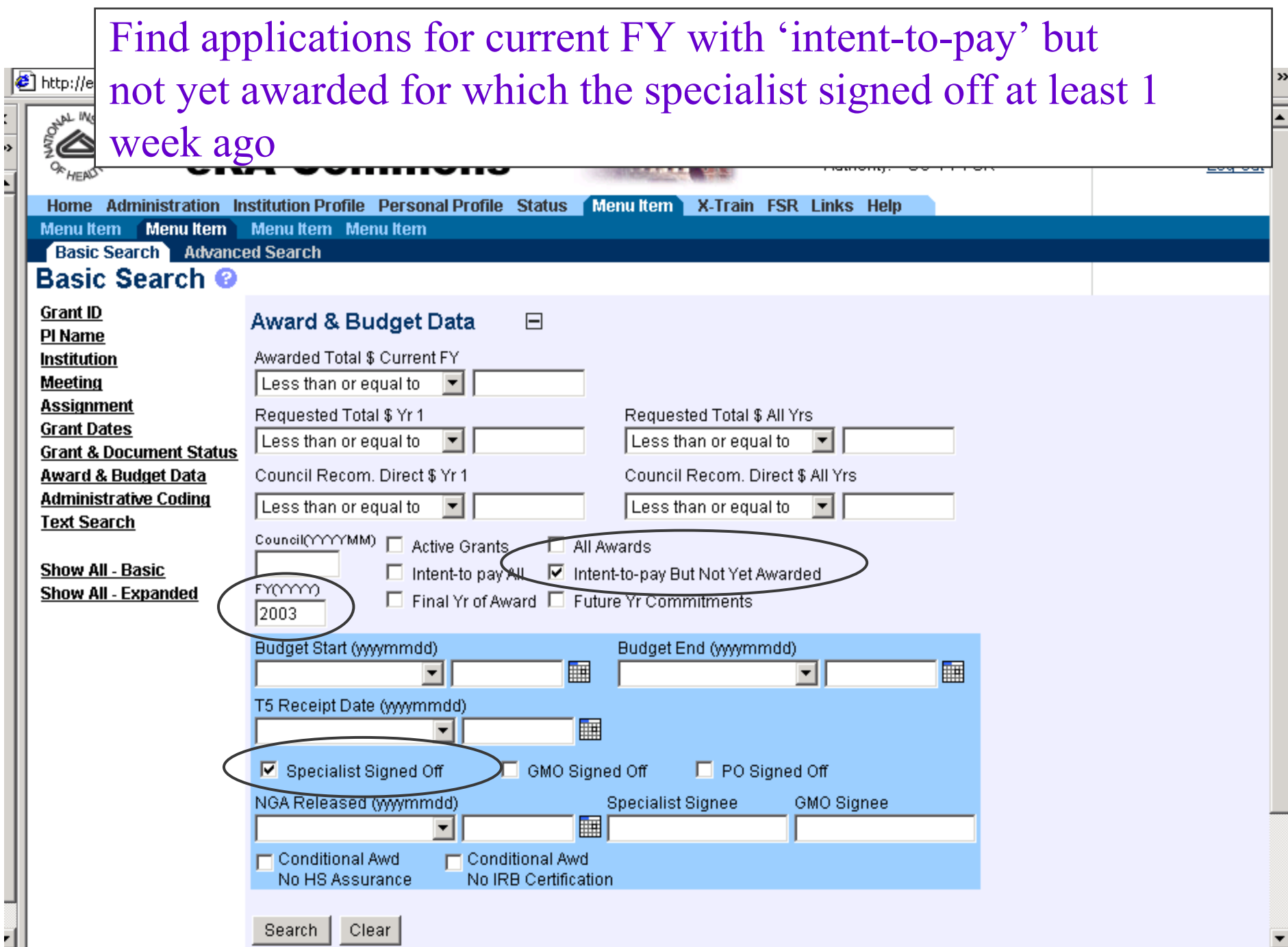

### Find active grants with conditional award & no human subj. assurance

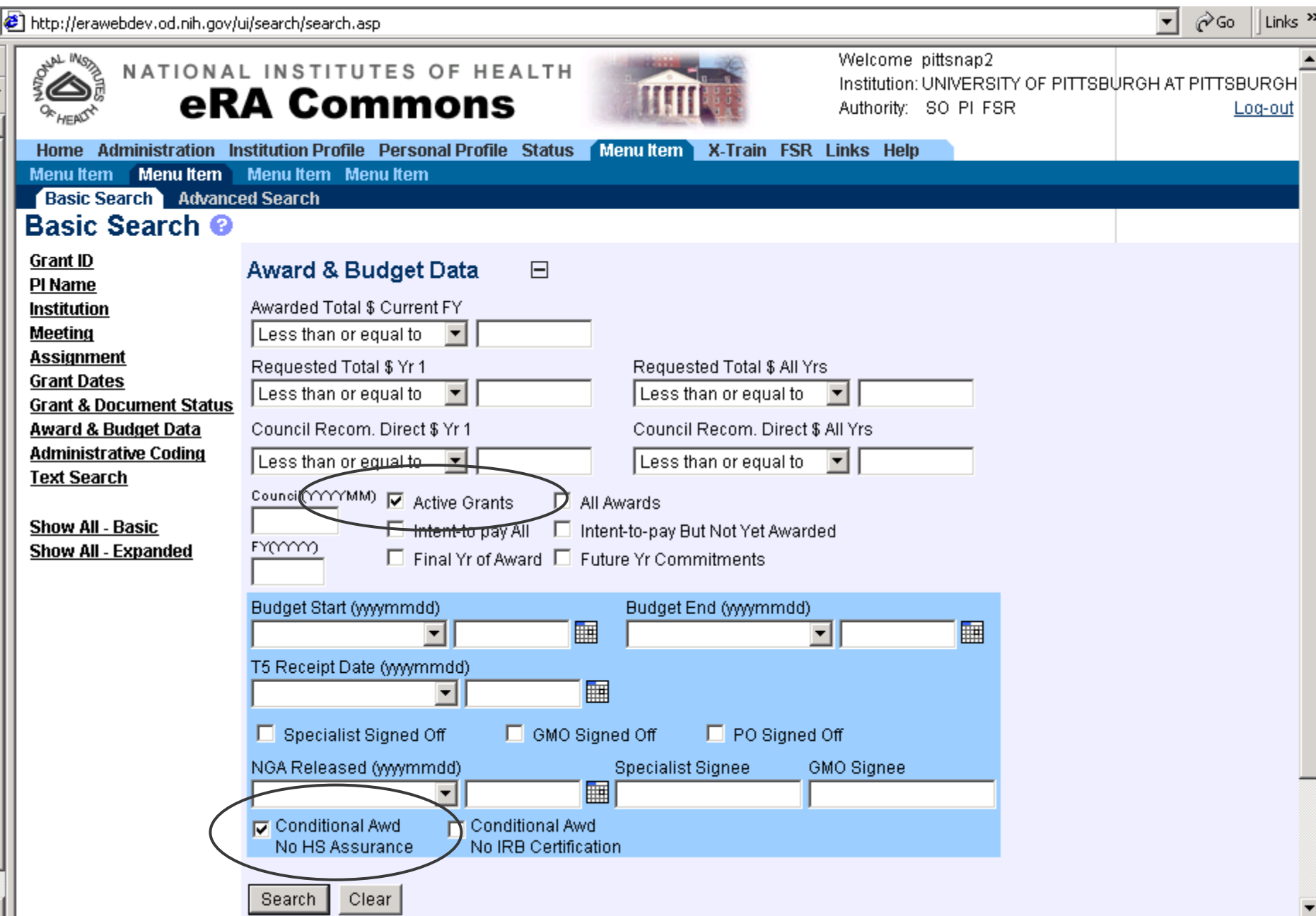

#### Find non-competing applications 'to be paid' where their eSNAP was received this month.

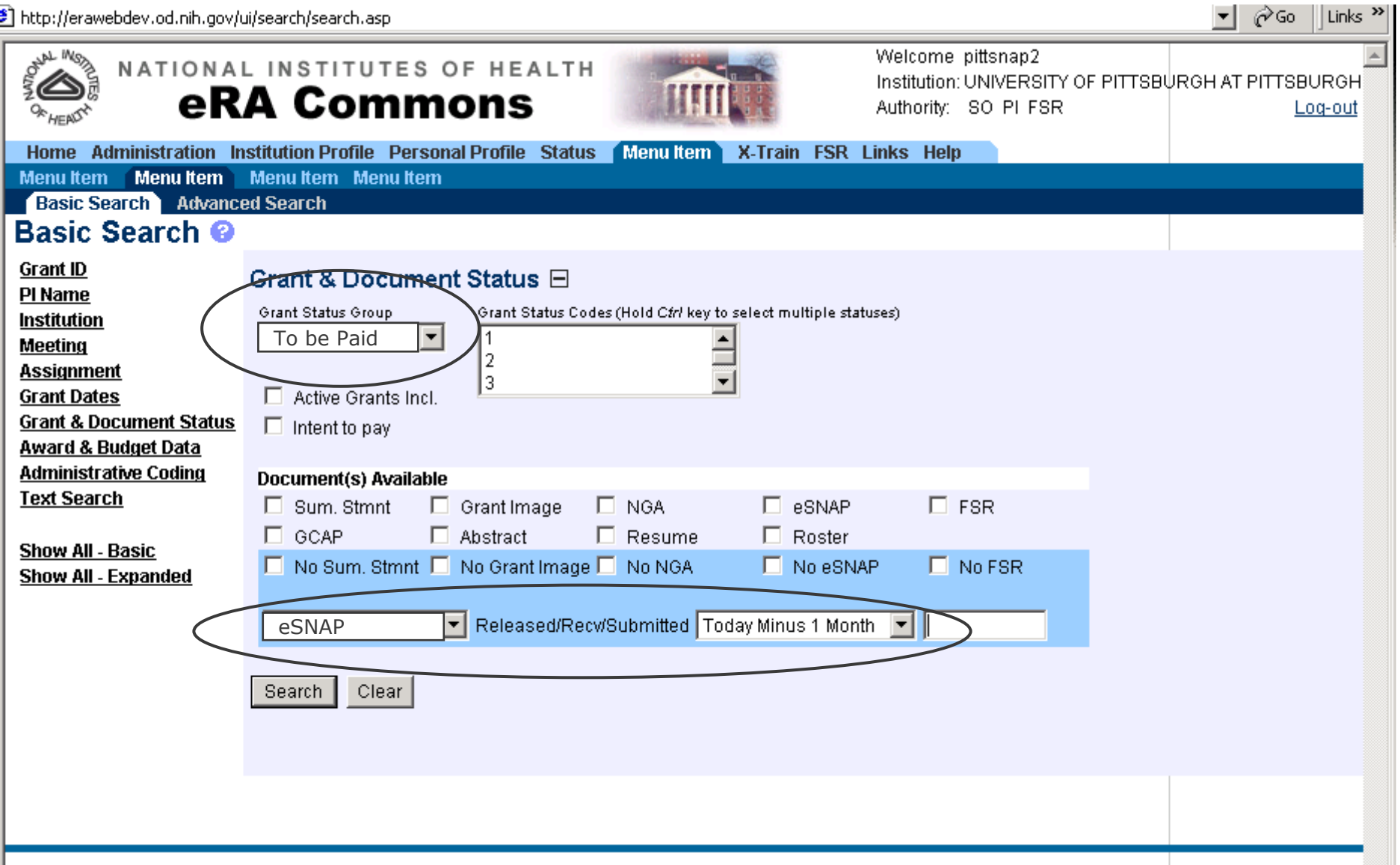
Find 'intent-to-pay' applications for a particular specialist for which a particular PO has signed off that are not yet awarded.

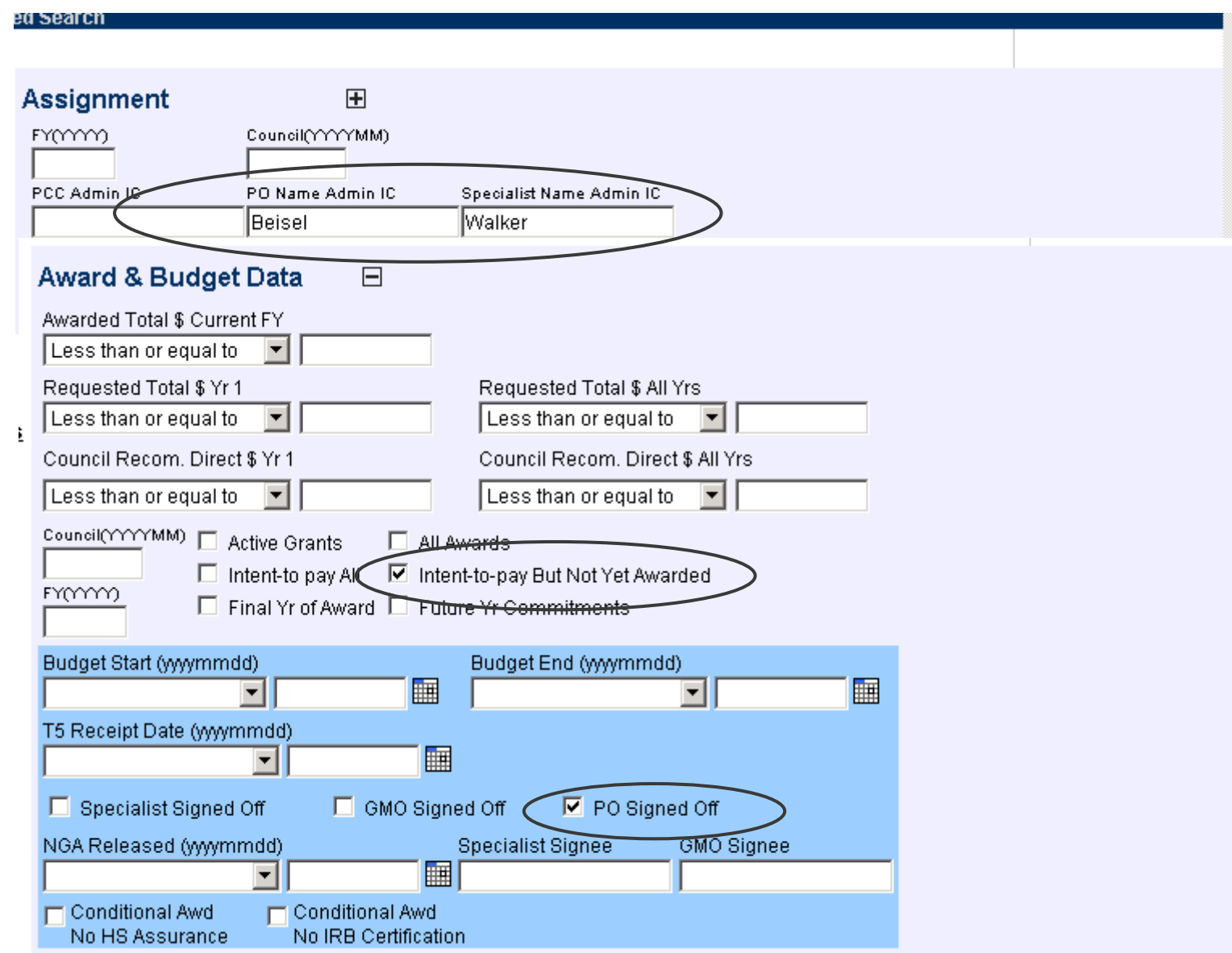

# Find applications for the current FY that are AIDS related that use Human Subjects

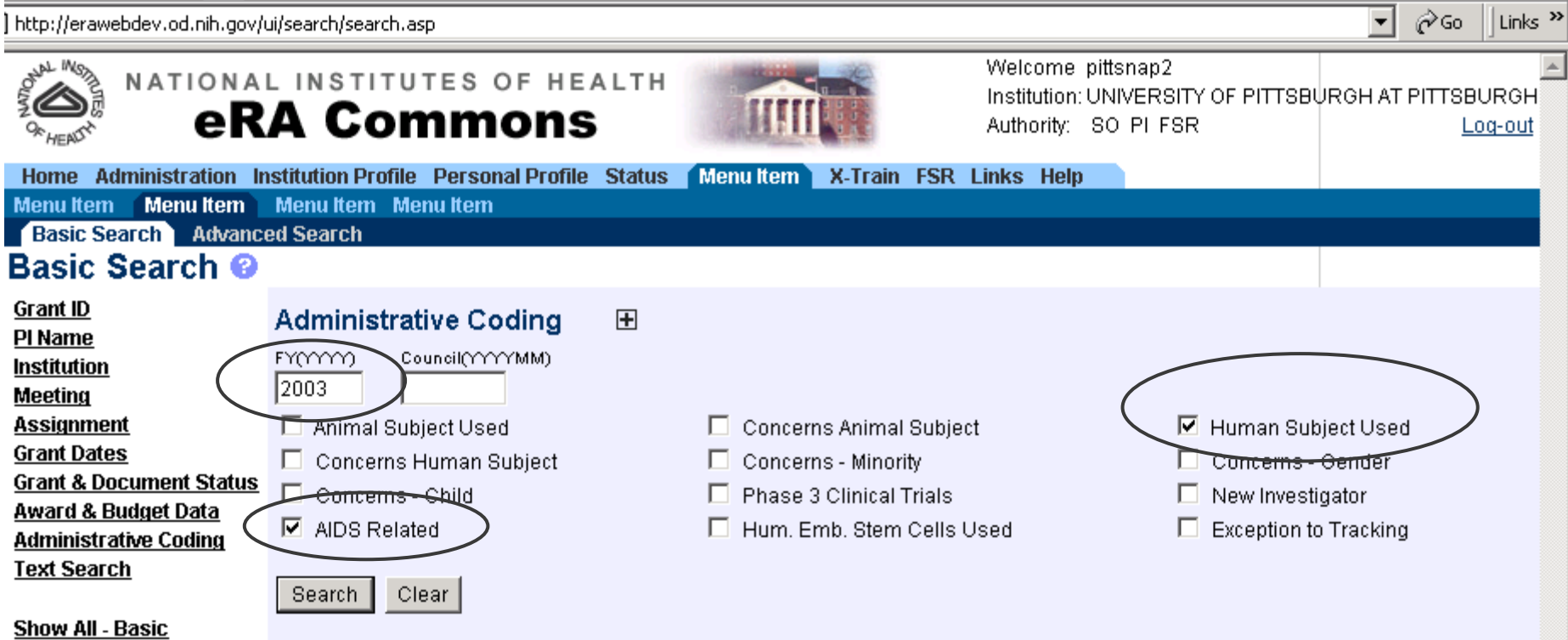

I Contact Us I Privacy Notice I Disclaimer LAccessibility I

**Show All - Expanded** 

#### Find applications for a particular council with a percentile  $\leq$  19; get their summary statements

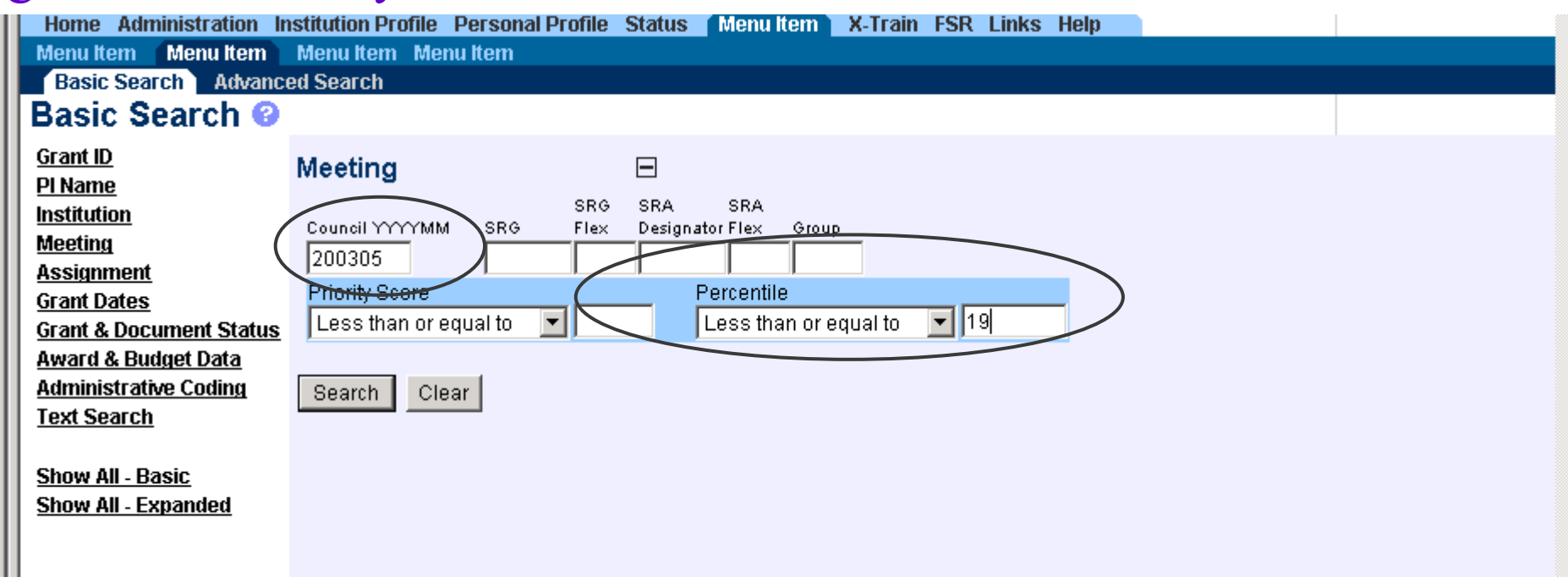

### Find applications for a particular council with a percentile  $\leq$  19; get their summary statements, continued

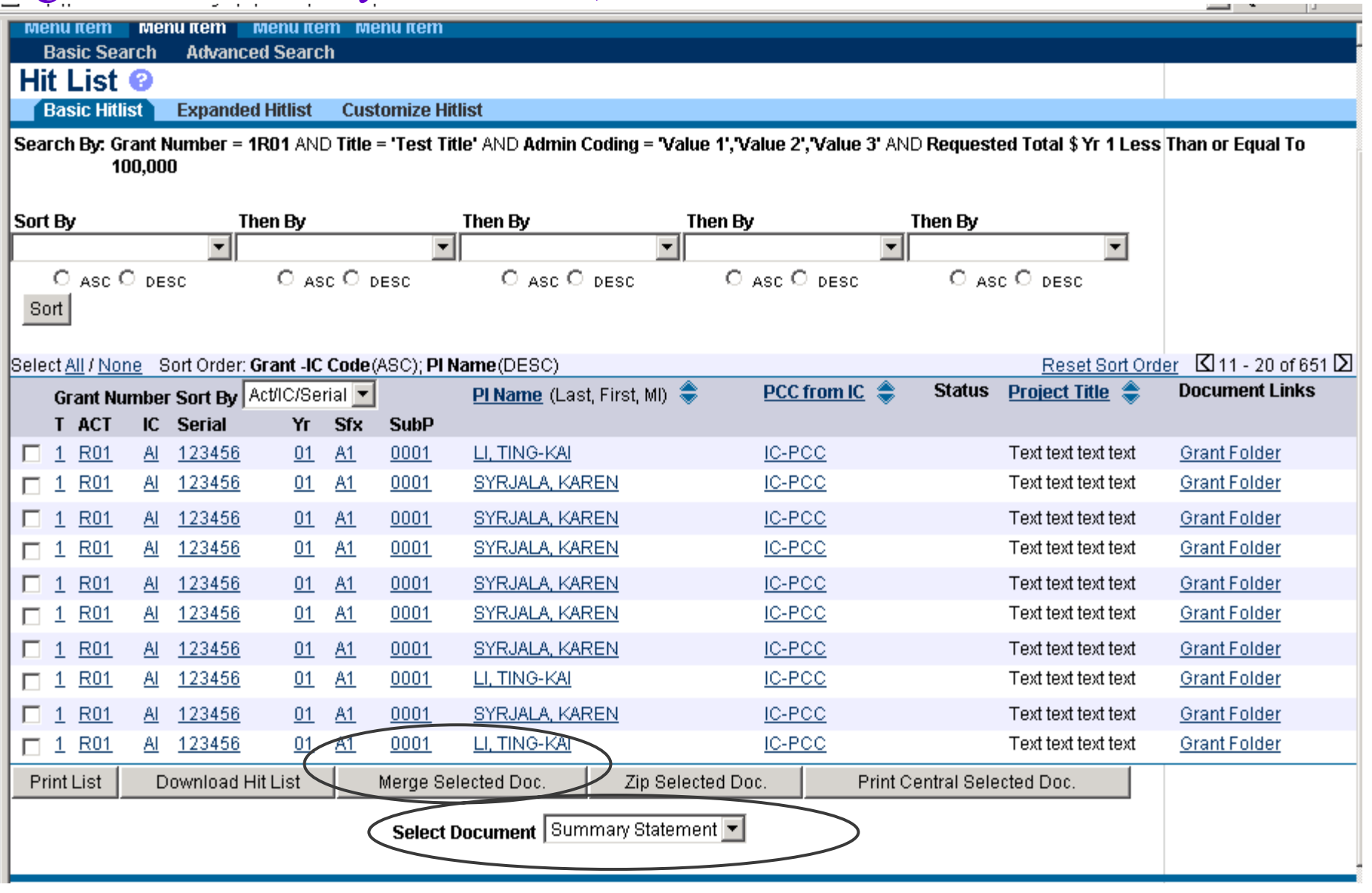

## Download all the NGAs for a particular council

j<br>8

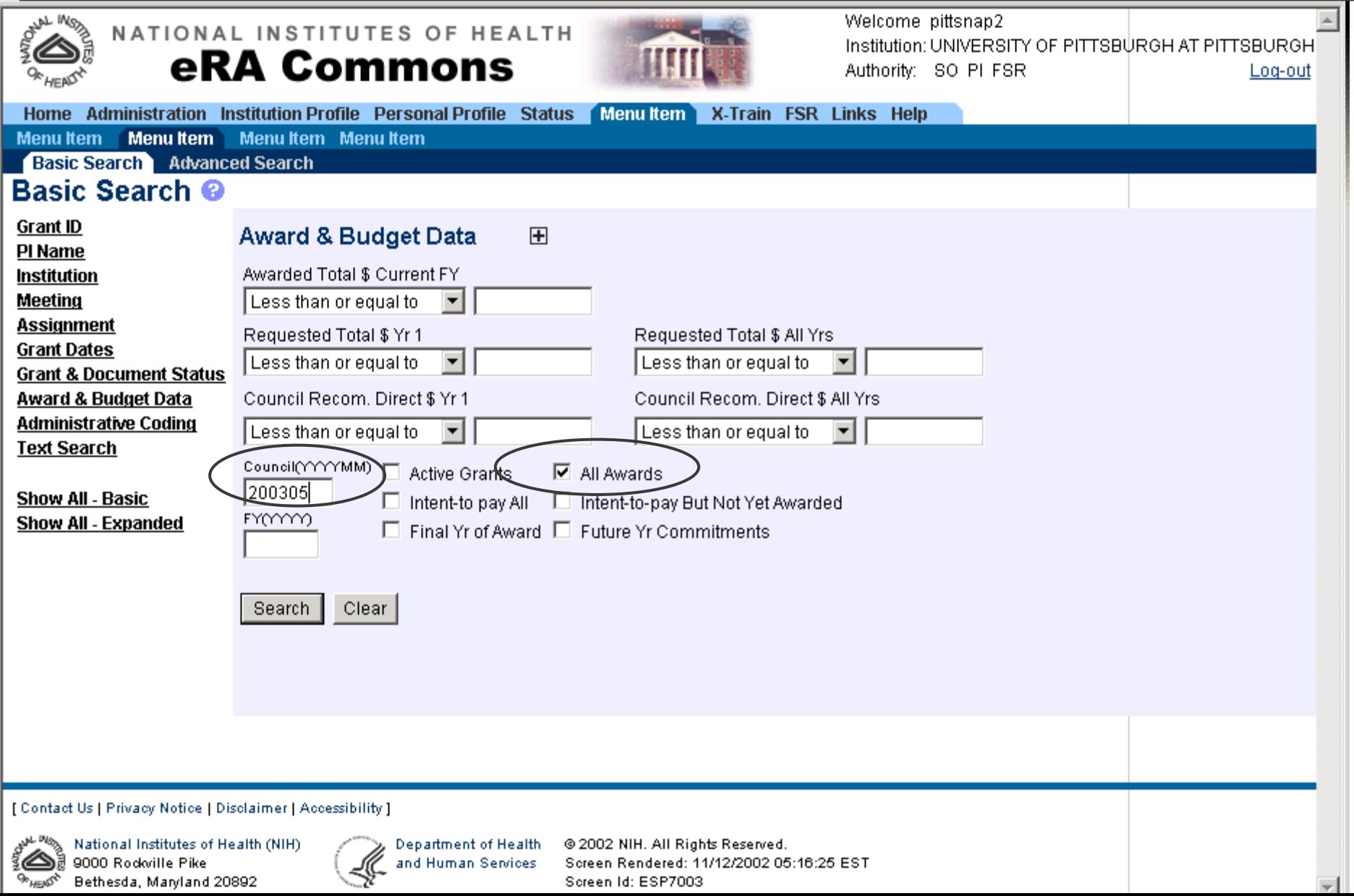

### Download all the NGAs for a particular council, cont.

 $\overline{a}$ 

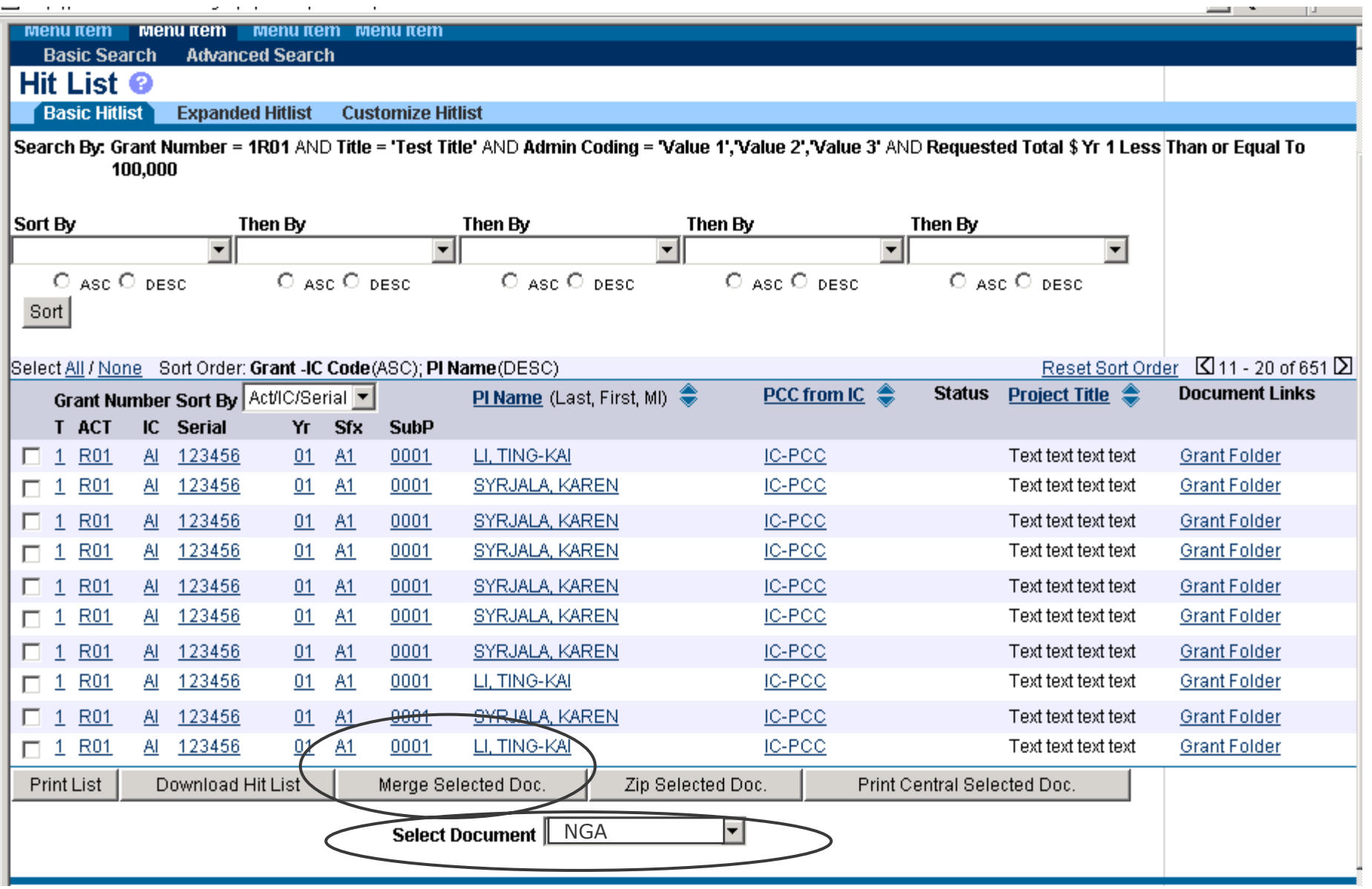